## **UNIVERSIDAD POLITÉCNICA DE VALENCIA**

**ESCUELA POLITÉCNICA SUPERIOR DE GANDÍA MÁSTER EN POSTPRODUCCIÓN DIGITAL**

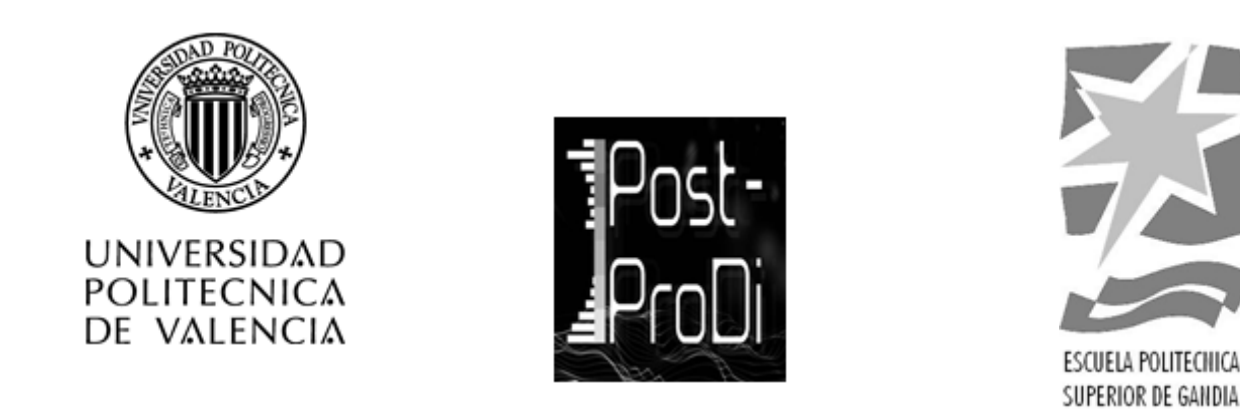

# **"Diseño y Producción de Grafismo Televisivo para la promoción de un Canal de Televisión IP"**

*TRABAJO FINAL DE MÁSTER* Autor: **Stefania Potenza Monteagudo** Director: **María Elisa March Leuba**

Gandía, Septiembre de 2014

#### **RESUMEN**

El siguiente trabajo de fin de Máster se beneficia de la oportunidad que ofrece el surgimiento de la Televisión IP y la migración de muchas plantas televisivas a este nuevo medio. Este hecho justifica el objetivo principal del trabajo: el diseño de un producto audiovisual que logre reforzar la identidad visual del canal Warner Channel Latinoamérica para su formato de TVIP que le permita ser recordado por los espectadores y que además lo diferencie de su formato para la televisión estándar, siempre manteniendo los valores y la identidad de la cadena televisiva.

De esta manera, habrá una aplicación de toda la formación adquirida durante el Máster en Posproducción Digital, principalmente en las asignaturas de grafismo televisivo y grafismo cinematográfico. Es así como profundizará en un campo multidisciplinario que implica, además de las asignaturas nombradas anteriormente, otras esferas como la narración, el montaje, la dirección artística, la tipografía y la composición multicapa.

Los diseños audiovisuales realizados pretenden reforzar y transmitir la identidad visual y los valores de la marca para su nueva versión en la Televisión IP. Para ello, se plantea la creación de piezas originales que engloban diferentes áreas de las artes visuales, sobre todo aquellas que se solapan con el diseño gráfico.

**Palabras Clave:** motion graphics, televisión, diseño gráfico, identidad, IPTV, Warner Channel LatAm.

#### **ABSTRACT**

The following Master's thesis work benefits from the opportunity offered by the emergence of IP TV and many TV migration of plants to this new medium. This justifies the main objective of the work: the design of an audiovisual product that achieves reinforce the visual identity of Warner Channel Latin America for IPTV format that allows you to be remembered by viewers and also sets you apart from the format for television standard, while maintaining the values and identity of the broadcaster.

In this way, there will be an implementation of all training received during the Master in Digital Post Production, especially in the subjects of television graphics and cinematic graphics. Thus delve into a multidisciplinary field involving, in addition to the subjects listed above, other areas such as storytelling, editing, art direction, typography and composition multilayer.

Audiovisual designs made seek to strengthen and transmit visual identity and brand values to its new version in IP TV. To do this, create original pieces that cover different areas of the visual arts, especially those that overlap with graphic design arises.

**Keywords:** motion graphics, television, graphic design, identity, IPTV, Warner Channel LatAm.

## **ÍNDICE GENERAL**

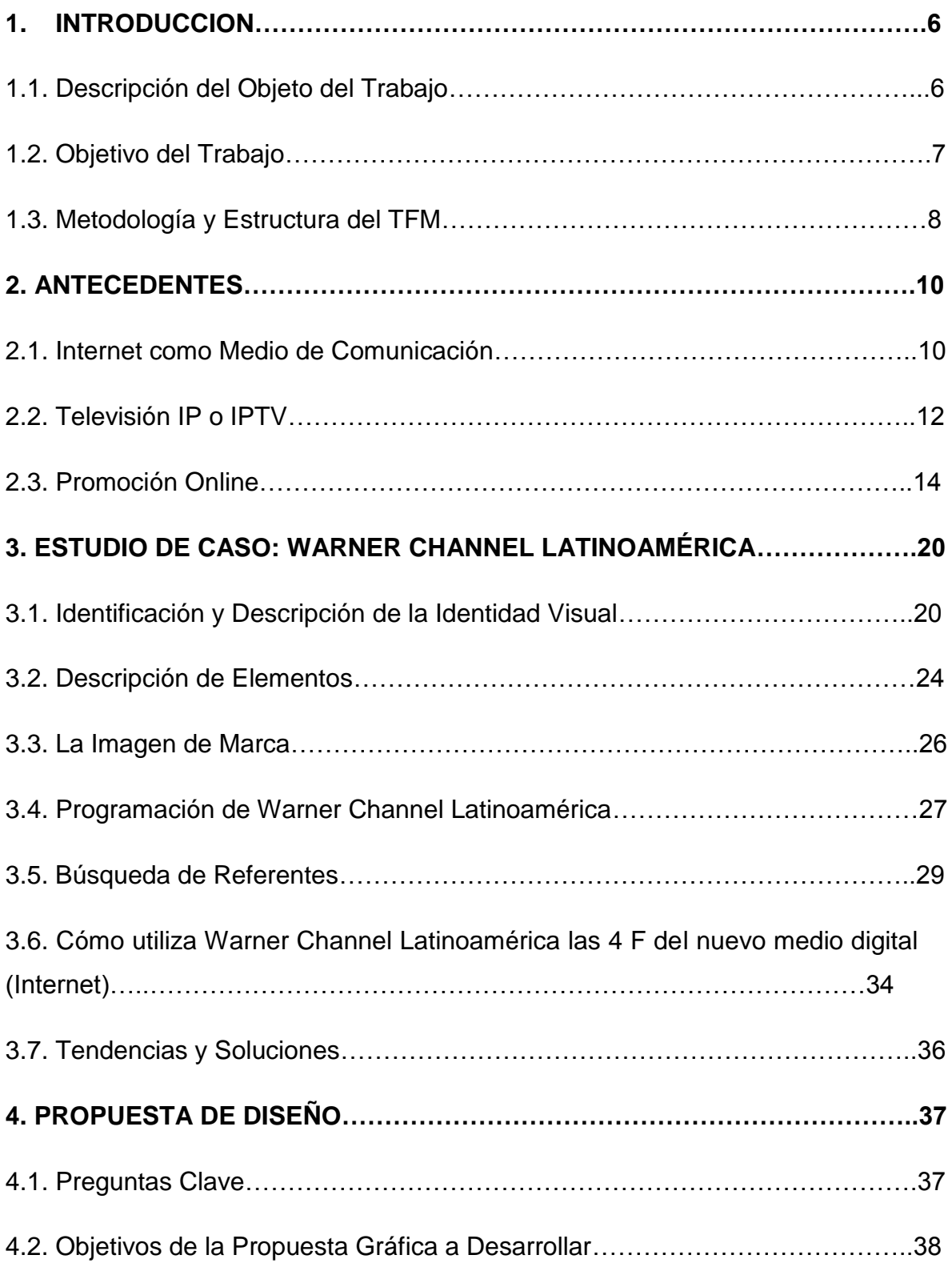

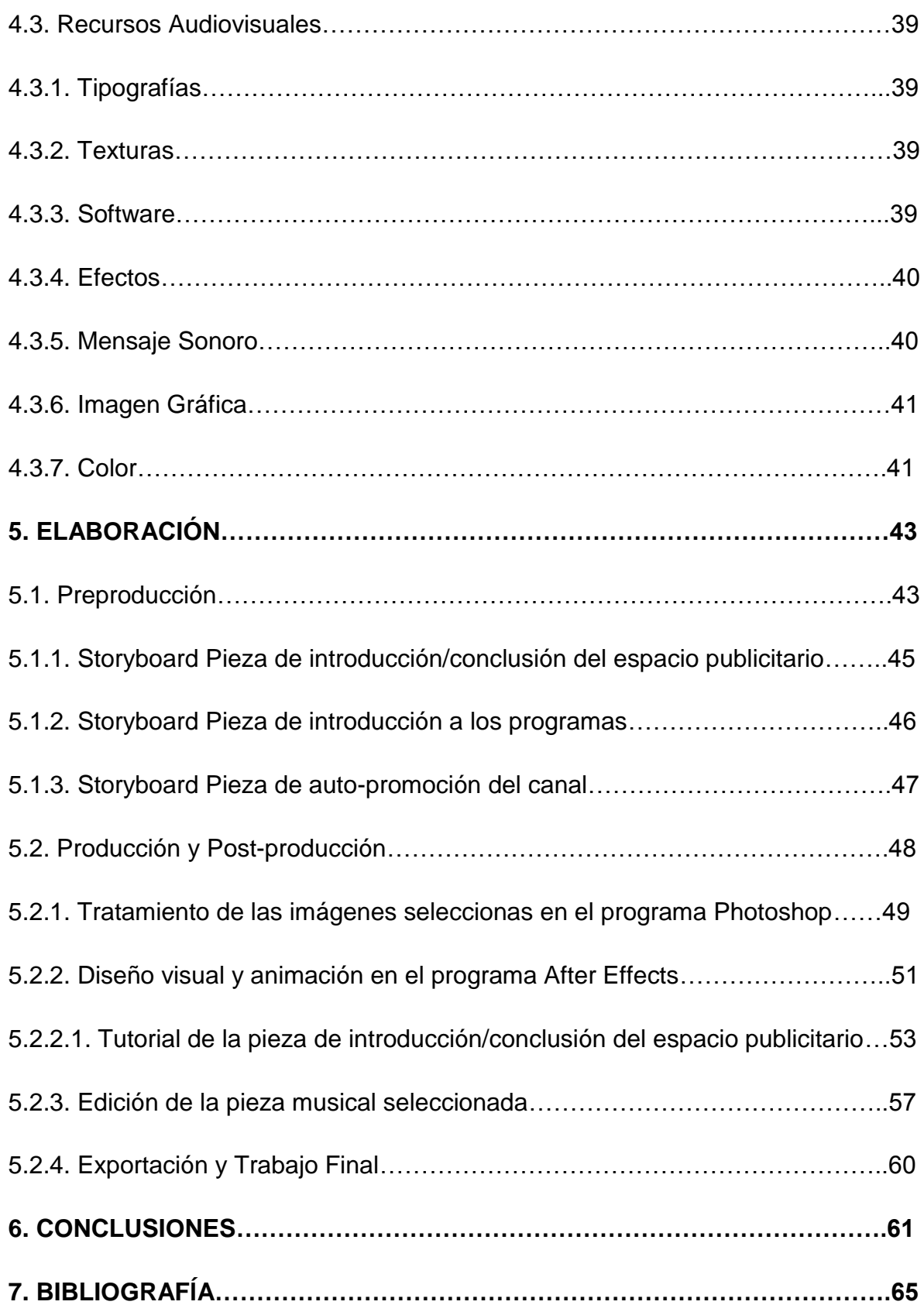

## **ÍNDICE DE FIGURAS**

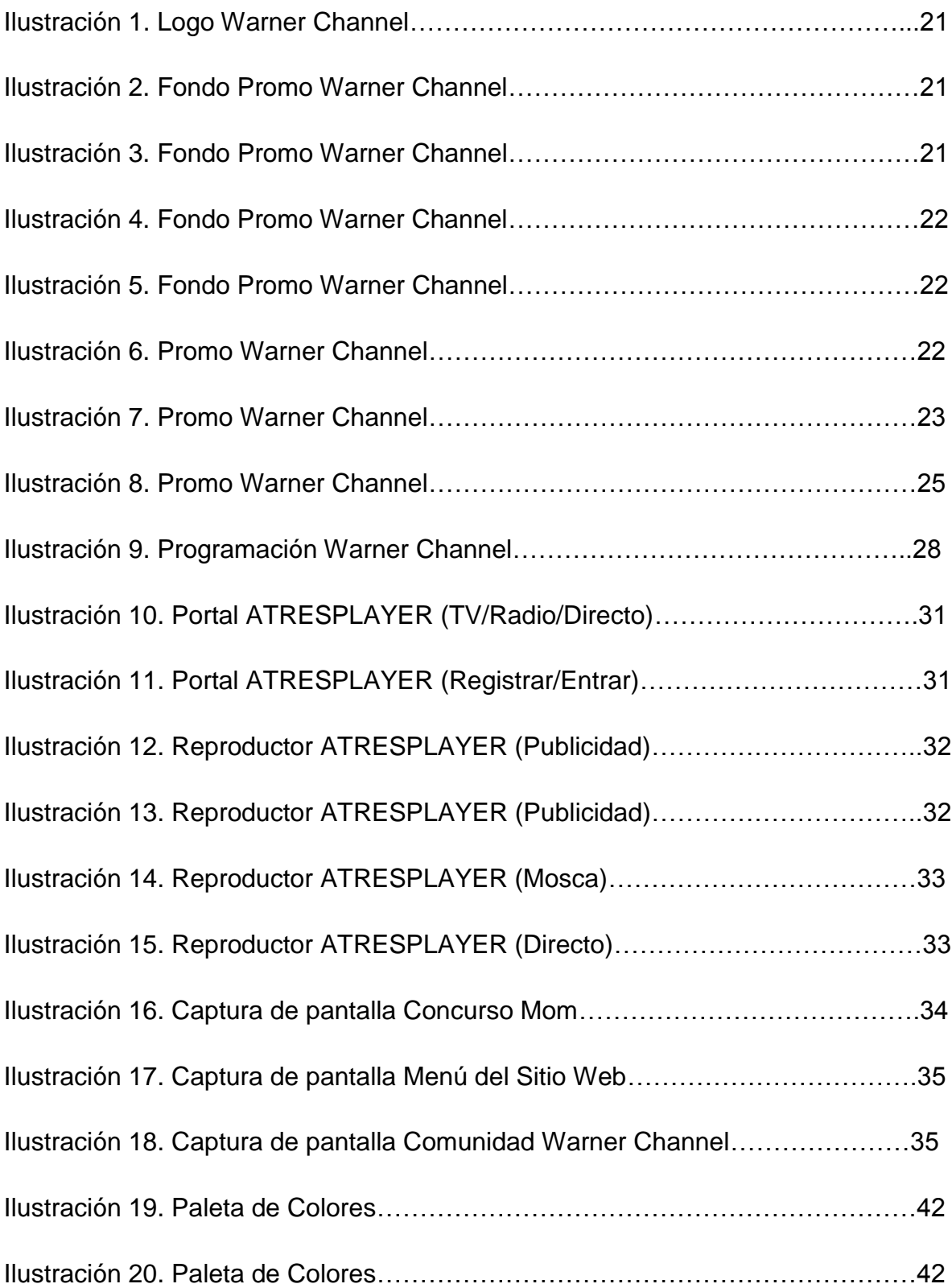

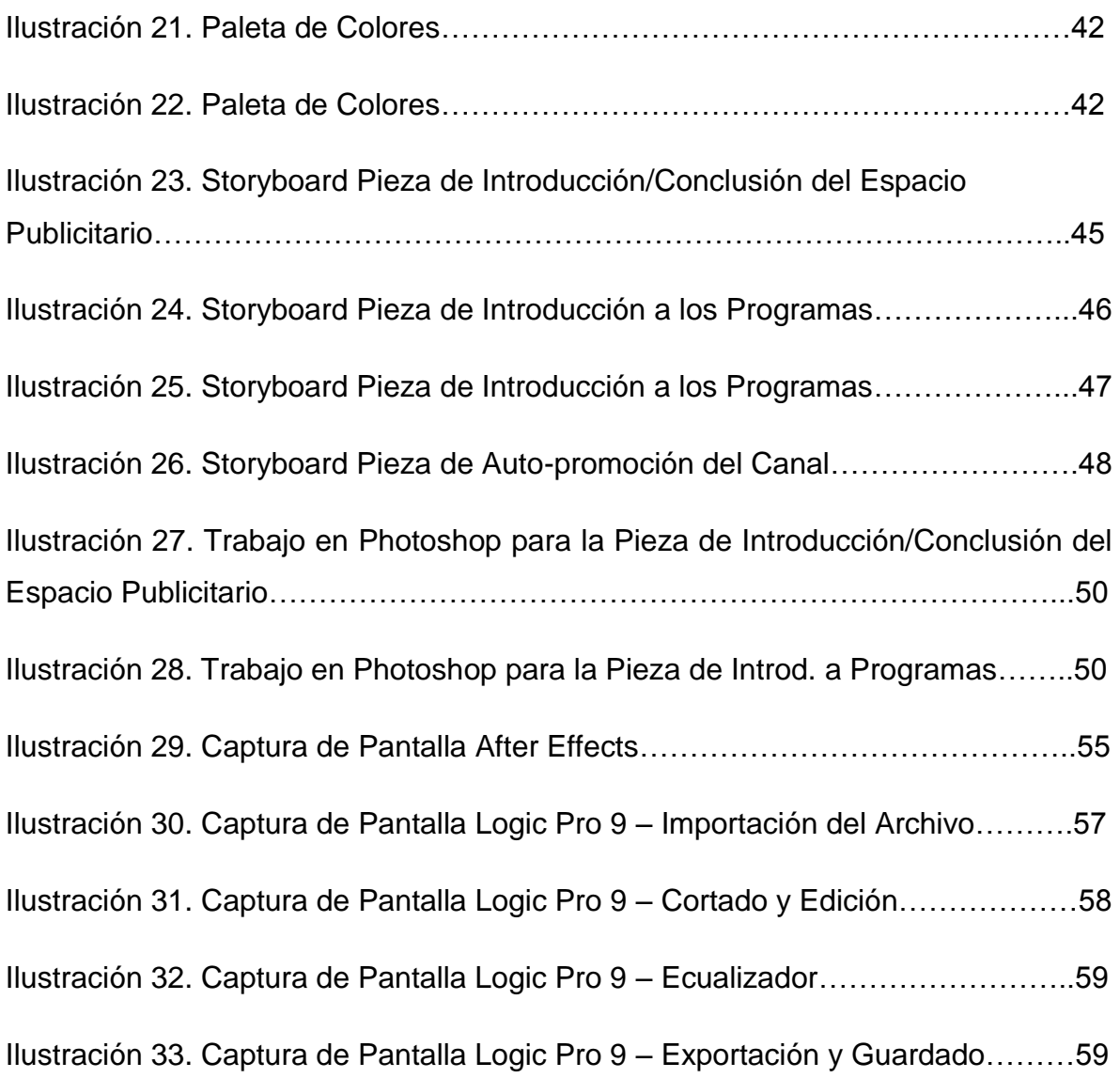

## **ÍNDICE DE TABLAS**

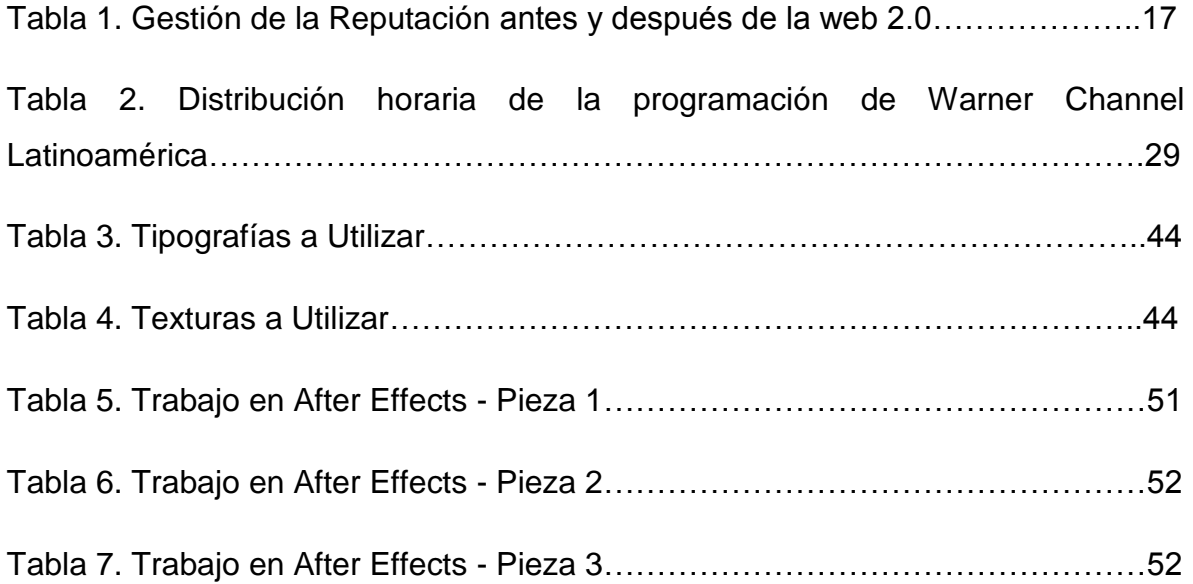

#### **1. INTRODUCCIÓN**

#### **1.1. Descripción del Objeto del Trabajo**

Este trabajo de fin de máster se centra en el grafismo audiovisual y tiene una aplicación práctica. El mismo se lleva a cabo con el objetivo principal de desarrollar piezas de grafismo televisivo, que permitan reforzar la identidad visual de un canal de Televisión IP (Internet). Es decir, tiene como finalidad emplear los conocimientos obtenidos durante el Máster en Postproducción Digital.

Este trabajo plantea reforzar la identidad visual de un canal para su formato de TVIP que permita la recordación del mismo en los espectadores y que además le permita diferenciarse de su formato para la televisión estándar, pero siempre manteniendo los valores y la identidad de la cadena televisiva.

De esta manera, habrá una aplicación de toda la formación adquirida principalmente en las asignaturas de grafismo televisivo y grafismo cinematográfico. Es así como profundizaré en un campo multidisciplinario que implica, además de las materias nombradas anteriormente, otras esferas como la narración, el montaje, la dirección artística, la tipografía y la composición multicapa.

La cadena televisiva seleccionada es Warner Channel (Latinoamérica) y pertenece a la empresa líder en entretenimiento y comunicación a nivel global, Time Warner Corporation.

Tal como se explicará a lo largo de esta memoria, se trata de una cadena con una identidad visual y unos valores de marca ya definidos y que únicamente busca la manera de reforzarlos y transmitirlos para su nueva versión de televisión IP.

En conclusión, se plantea la realización de un trabajo original en cuanto a la creación de las piezas y que engloba diferentes áreas de las artes visuales, sobre todo aquellas que se solapan con el diseño gráfico, y en donde se pondrán en práctica las teorías y las técnicas adquiridas en el Máster.

#### **1.2. Objetivo del Trabajo**

Entre las disposiciones del Máster en Postproducción Digital se encuentra la orientación profesional. Este trabajo final de Máster centra su atención en la dirección a seguir para diseñar y desarrollar un producto audiovisual. Se trata de desenvolverse en términos profesionales dentro de las posibilidades que ofrece una televisora de reconocida trayectoria en Latinoamérica y el mundo.

La selección de la cadena televisiva se basa fundamentalmente en dos criterios:

- 1. Seleccionar un canal de televisión cuyos valores e identidad de marca estuvieran bien definidos. Esto permite tener una base de donde partir al momento de utilizar ciertos elementos de esa identidad para la elaboración de nuevos productos gráficos que buscan precisamente reforzar dichas características.
- 2. Optar por una opción en donde el trabajo a realizar permita cierto margen de libertad a nivel creativo, ya que de esta forma se tiene mayor capacidad para llevar a la práctica teorías y técnicas adquiridas a lo largo del curso.

Después de plantearme partir de mi trabajo de fin de grado, el cual concebía el diseño de un canal de televisión IP, me decanté por seleccionar un canal de televisión ya existente y plantear el diseño de piezas gráficas para su versión web, ya que como se explica en el primer criterio al momento de seleccionar una cadena es mucho más real partir de algo que ya tiene una imagen y unos valores de marca bien definidos y no empezar desde cero con un proyecto que aún se encuentra poco desarrollado en cuanto a público, entorno y mercado, que permitan justificar las decisiones tomadas a nivel del diseño.

Las aportaciones a desarrollar en este trabajo final de Máster destinan su esfuerzo en lograr los siguientes objetivos planteados:

#### **Objetivo General:**

 Diseñar y desarrollar piezas de grafismo televisivo, para la promoción de la identidad visual de un canal de Televisión IP.

#### **Objetivos Específicos:**

- Búsqueda de referentes y de tendencias de grafismo asociado a cadenas de televisión.
- Asociar el grafismo con el público objetivo.
- Utilizar recursos audiovisuales para reforzar la identidad visual del canal.

#### **1.3. Metodología y Estructura del TFM**

Con relación a la metodología de realización del producto gráfico audiovisual se ha definido un proceso de producción de diferentes etapas, las cuales se logran concentrar en dos grandes bloques. Se trata específicamente de los pasos esenciales que todo trabajo de diseño gráfico en el ámbito audiovisual debe seguir.

A continuación se expone la relación entre estos procesos y la estructura del trabajo final de Máster:

El primer conjunto parte del estudio teórico de la cadena televisiva. Así, se ha hecho una indagación preliminar y un estudio del caso. Al profundizar en el estudio de la gráfica actual que utiliza Warner Channel Latinoamérica para su transmisión estándar, así como en los valores que transmite la cadena a través de dichas piezas y en la identidad visual que ya tiene establecida, se han concebido las ideas preliminares para empezar a desarrollar el segmento práctico del trabajo.

A partir del estudio anterior se ha elaborado un borrador en donde se organizan las condiciones de partida. Estas condiciones se desglosan a lo largo del apartado de Introducción y el de Estudio del caso.

El segundo conjunto está dedicado a la concepción del trabajo en sí, para el que se ha requerido de la investigación previa. Dicha investigación proporciona la proyección de lo que se pretende comunicar y la forma que ha de tener ese mensaje. Nos encontramos ya en la fase de ejecución del proyecto, la cual se despliega en el apartado Propuesta de Diseño. Posteriormente finalizamos el trabajo con el apartado destinado a las Conclusiones.

Se elige esta estructura para realizar la planificación y realización del trabajo basándose en dos principios fundamentales:

En primer lugar, porque sigue los mismos lineamientos de trabajo que los profesionales del diseño audiovisual utilizan en el ámbito profesional para llevar a cabo sus proyectos, cumpliendo con una estructura basada en la pre-producción, producción y post-producción de la pieza o piezas gráficas audiovisuales.

Y en segundo lugar, porque es una disposición similar a la que se propone en las asignaturas de Aplicación a la Composición: Grafismo Televisivo y Grafismo Cinematográfico del Máster en Postproducción Digital, ya que después de todo, estamos montando un producto en el que se pueda expresar lo estudiado y lo aprendido con respecto a las metodologías de elaboración.

#### **2. INTRODUCCIÓN**

#### **2.1. Internet como Medio de Comunicación**

Internet está reformando drásticamente los medios de comunicación de masas, debido a "la relación entre Internet y la transformación de la comunicación a través de los medios de comunicación". (Castells, 2000, p. 16).

Para la década de los 80, resultaba bastante futurista imaginarse a millones de personas ingresando en Internet para leer las noticias, utilizando dispositivos móviles que les permitieran enterarse de los últimos acontecimientos prácticamente al instante, y enviando y recibiendo correos electrónicos también haciendo uso de los teléfonos móviles. Todo esto ya no resulta una imagen de ciencia ficción gracias a que:

El auge de Internet a partir de la década de 1990 ha puesto de manifiesto el poder de la Era de la Información. Internet ha transformado el panorama de los medios de comunicación al hacer posible que los consumidores de noticias accedan a otras fuentes de información diferentes de la prensa, la televisión y la radio. (Howard y Jones, 2005, p. 157).

Hace algunos años atrás, Internet era considerado aún como algo nuevo, razón por la cual se le presentaba como un medio de comunicación visiblemente diferenciado de medios como la radio, la televisión y la prensa. Más sin embargo, los individuos que trabajaban directamente en este ambiente se dieron cuenta casi de inmediato que, en su naturaleza, Internet se encontraba estrechamente relacionado con la convergencia, la unión y la concordancia con los otros medios de comunicación.

Para que las páginas Web de noticias (*News Web Sites*) se desempeñaran con éxito, tuvieron que ajustar los medios de comunicación ya existentes, como por ejemplo, el video, audio, texto, imágenes, gráficos, con las nuevas capacidades exclusivas que ofrecía Internet, resultando de esa manera en páginas totalmente multimedia. Así ha ido sucediendo poco a poco con todos los medios de

10

comunicación tradicionales, los cuales han ido engranando sus características con las características de Internet, para así ofrecer un nuevo universo multimedia.

La manejabilidad de un medio como el Internet significa un aspecto positivo, ya que se puede tener acceso a la información noticiosa presente en Internet, no solo haciendo uso de computadores personales o portátiles, sino que también se puede acceder a través de un sin fin de dispositivos dotados con altas tecnologías, como lo son los teléfonos móviles, las computadoras de bolsillo y muchas más opciones que irán surgiendo acorde sigan generándose mejoras en el campo de lo tecnológico.

Pese a la comodidad que brinda, ni siquiera el Internet ha conseguido imponer a los usuarios el consumo de determinados contenidos, de tal manera que aunque los contenidos a través de Internet se hagan de más fácil acceso para todos, es en última instancia el interesado quién decide de qué modo y en qué momento los consume.

Internet ha llegado a convertirse en los diez últimos años en un instrumento significativo dentro de la vida cotidiana, a tal punto que personas que no tienen la posibilidad de navegar por la red, conocen qué es Internet y tienen una idea formada de sus usos y sus efectos. Sin embargo, según Alberich *et al*, (2005, p. 62) "los investigadores de la comunicación no solo han ignorado Internet, sino que en general han prestado poca atención a toda forma de comunicación intercedida por el ordenador".

O bien los teóricos envuelven en sus investigaciones a los recién surgidos medios digitales y se replantean nuevas respuestas con relación a algunas de las preguntas principales de la comunicación de masas, o bien dejarán de ser útiles para los tiempos futuros. Ya que:

La teoría de la comunicación tradicionalmente se ha articulado en torno a un medio, tanto si es la prensa escrita, como la radio o la televisión. Una de las dificultades que presentan los nuevos medios es precisamente su carácter multimedia, que incluye todos los aspectos de la comunicación de masa: texto, audio e imagen, y además con carácter interactivo. Eso hace que no haya que abandonar definiciones, sino

11

simplemente replantearlas; por ejemplo, la misma comunicación de masa, ligada a la audiencia de masa, la cultura de masa o la sociedad de masa. Internet y los nuevos medios consideran la fragmentación como un aspecto positivo que facilita la elección. (Alberich *et al*, 2005, p. 62).

El Internet es sin duda un medio de comunicación que tiene impacto en el conjunto de las sociedades. Es un medio de características agitadoras, ya que es capaz de comunicar a muchos con muchos, y además asincrónico porque cada sujeto establece su tiempo de máxima audiencia según sus propias necesidades. Asimismo simboliza el fin de las distancias, es interactivo y en primer plano incontrolable, lo que no implica que no sea transparente, es decir, que no se den a conocer los contenidos, quiénes son los emisores y quiénes los receptores.

"Internet rompe, pues, el privilegio del control, base del poder a lo largo de la historia. Solo el futuro nos dirá que consecuencias ha tenido eso para las personas y las sociedades". (Alberich *et al*, 2005, p. 63).

Para cerrar este punto debemos entender que las nuevas formas narrativas propuestas por Internet buscan revitalizar en la actualidad los antiguos deseos no logrados con los contenidos de los medios de comunicación tradicionales, como lo es la formación de lectores críticos que en el caso de las redes se transforman en navegadores críticos, capaces de crear rutas, elegir contenidos e interpretarlos, construyendo conocimientos a partir de ellos, según Crovi (año, p. 117), todo esto motivado por la interacción que ofrece este medio.

#### **2.2. Televisión IP o IPTV**

En la actualidad los patrones de negocio en la televisión se encuentran cambiando. Ahora los usuarios disponen de tecnologías más avanzadas que pueden generar el desarrollo de otras clases de negocios relacionados, como por ejemplo, con los proveedores de contenidos y los operadores de redes de transmisión de datos, creando así un nuevo negocio y servicio llamado IPTV.

El término IPTV no es más que las siglas de *Internet Protocol Television*, en español Televisión vía Internet, existen otros términos para referirse a lo mismo como lo son Telco TV y TV de Banda Ancha, entre otros.

La IPTV consiste básicamente en la distribución y transmisión de televisión de alta calidad y/o video-audio bajo demanda a través de redes de banda ancha, mientras que desde la percepción de los usuarios finales se trata de otro tipo de servicio ofrecido por la televisión de pago. La televisión IP es un conjunto de servicios multimedia, tales como la televisión, videos, audios, textos, gráficos y datos, que se intercambian por medio de una red IP y que deben tener un nivel de calidad de servicio, seguridad, interactividad y fiabilidad.

Para los proveedores la IPTV abarca la adquisición, el procesado y la distribución confiable del video sobre la infraestructura de la red IP. Además es necesario que las empresas dedicadas a la difusión de contenidos para televisión por satélite y cable, cedan algunos de los muchos contenidos y también puedan aportar contenidos de diferentes partes del mundo.

Las principales características de la televisión IP son:

- Sirve como soporte a la televisión interactiva. Al hacer uso de los sistemas de IPTV se cuenta con dos canales que permiten al abastecedor de servicios distribuir aplicaciones de TV interactivas tales como, televisión en directo, televisión de alta definición (HDTV), juegos interactivos, búsquedas rápidas en Internet, etc.
- *Time Shifting* (cambio de tiempo o pausa en directo). Lo cual permite grabar los contenidos presentados en el servicio de IPTV en un dispositivo grabador, para luego ser visualizados cuando el usuario lo desee.
- La personalización. Dadas las características que ofrecen los servicios IP, al soportar comunicaciones en dos direcciones, le permiten a los usuarios finales indicar qué desean ver y cuándo desean hacerlo.
- Demanda un ancho de banda bajo. Debido a que la tecnología IP permite enviar únicamente el canal que el usuario ha solicitado, lo cual se

transforma en una característica sumamente importante, ya que le permite conservar el ancho de banda en sus redes.

 Accesibilidad haciendo uso de múltiples dispositivos. La televisión IP, permite que los usuarios hagan uso de este servicio a través de sus computadoras y de sus dispositivos móviles (móviles, tablets, etc.) y no limitándose únicamente al televisor.

#### **2.3. Promoción Online**

No cabe duda de que el Internet y la interactividad en general, se han convertido en una parte fundamental de nuestra vida cotidiana. Esto sucede habitualmente en todo momento del día y en casi cualquier entorno.

"Es innegable que Internet es un medio para que cualquier empresa o profesional, llegue a quienes necesitan sus productos o servicios. Es indiscutible que Internet es masivo y por supuesto podemos asegurar que es innegable que Internet es efectivo como medio publicitario". (Liberos *et al*, 2013, p. 26).

En la actualidad, las empresas independientemente de su naturaleza, operan en un ambiente sumamente complicado. Tanto la identidad como la cultura corporativa, comunicadas a través de una marca establecida y de un correcto posicionamiento, se convierten en los bienes principales que van a permitirle la diferenciación en la misión de la corporación, a alcanzar la satisfacción de las expectativas implantadas en sus públicos y a determinar la imagen de la empresa en su entorno.

#### Según Castelló (2010):

De ahí viene la idea de comunicación integral, puesto que sin unidad de criterio se produciría una dilapidación de recursos. La gestión de la comunicación desde una visión integral pretende asegurar la eficiencia de la comunicación, dada la necesidad de rentabilizar costes, la sofisticación de los medios y la segmentación de los *targets*.

Es mucho lo que se ha escrito y a su vez discutido sobre la capacidad que posee un medio como Internet para generar *branding*. Dicha discusión tiene su origen en los propios atributos del medio, debido a sus formidables posibilidades de medición, y que además se ha centrado en defender la valoración de Internet no solo como un medio con la capacidad para generar una serie de respuestas directas y medibles, sino también como un soporte efectivo, hasta el punto de llegar a convertirse en necesario para la construcción de una marca.

En el libro "*Estrategias Empresariales en la Web 2.0. Las Redes Sociales Online"*, la autora extrae un fragmento del libro de Ángel Alloza titulado *"La Reputación Corporativa y la Creación Sostenible del Valor"* en el que afirma que:

Las empresas hoy en día conviven y sobreviven en un entorno que comporta riesgos, pero también grandes oportunidades para aquellas organizaciones que están atentas a los cambios y reaccionan en la dirección adecuada y a tiempo. Según el profesional, el nuevo territorio para la competitividad y la diferenciación sostenible está hoy en la gestión de los intangibles (la marca, la cultura corporativa y la reputación). (Castelló, 2010, p.28).

Es precisamente en el aspecto de la reputación en el que nos centraremos por un momento, recordemos que este trabajo de fin de máster pretende crear productos gráficos que permitan a la cadena televisiva Warner Channel Latinoamérica reforzar su identidad en un nuevo medio como lo es el Internet.

La reputación de marca se refiere a la percepción positiva o negativa que los consumidores logran construir con relación a una marca corporativa, de producto o de servicio. La manera en la que se llega a formar esa apreciación es precisamente a través de imágenes, opiniones o sensaciones externas. La reputación de las marcas se ha visto influenciada de forma progresiva y significativa por la reputación online a partir de los climas de opinión fundados por otros usuarios en los diferentes contextos de cordialidad dentro de la web, diferenciando así la reputación que posee la marca dentro y fuera (reputación offline) de Internet.

Si bien es cierto que la reputación online y la offline van de la mano -las compañías no alcanzan una buena reputación en un canal y en el otro no, ya que suelen fluir de manera conjunta- es importante enfatizar que un medio como Internet favorece en la obtención de un mayor nivel de valoración e intervención por parte de los espectadores. Internet es un medio mucho más interactivo que los medios tradicionales como el periódico o la televisión, más bidireccional, los usuarios tienen acceso a mayor información y la consumen cuando les apetece y como les apetece, participan con acotaciones en diferentes sitios web, proporcionando un alto grado de reflexión e interacción que los medios masivos en sus versiones fuera del ciberespacio.

Esta mayor exposición a las informaciones y a las opiniones le han consentido a los usuarios progresar de manera casi conjunta con los avances de la red, hemos pasado de la unidireccionalidad del PC a la multidireccionalidad que permite el Internet más allá del 2.0. Según Timoteo:

En el actual escenario de la comunicación, el usuario toma el control y se convierte en el centro de todas las acciones en la red y, dado que los públicos de la organización dialogan entre si y publican contenidos, independientemente de los mensajes y canales de la organización, la empresa debe atender, escuchar y comprender estas interacciones para vender mejor sus productos o servicios. (Timoteo, 2013, s/p).

A continuación se presenta una tabla comparativa entre la gestión de la reputación fuera de la red y en Internet 1.0 y la gestión de la misma fuera de la red y en la web 2.0, tomada del libro *Manejo de la Comunicación Organizacional: Espacios, Herramientas y Tendencias en Gestión de Negocios* de Jesús Timoteo Álvarez.

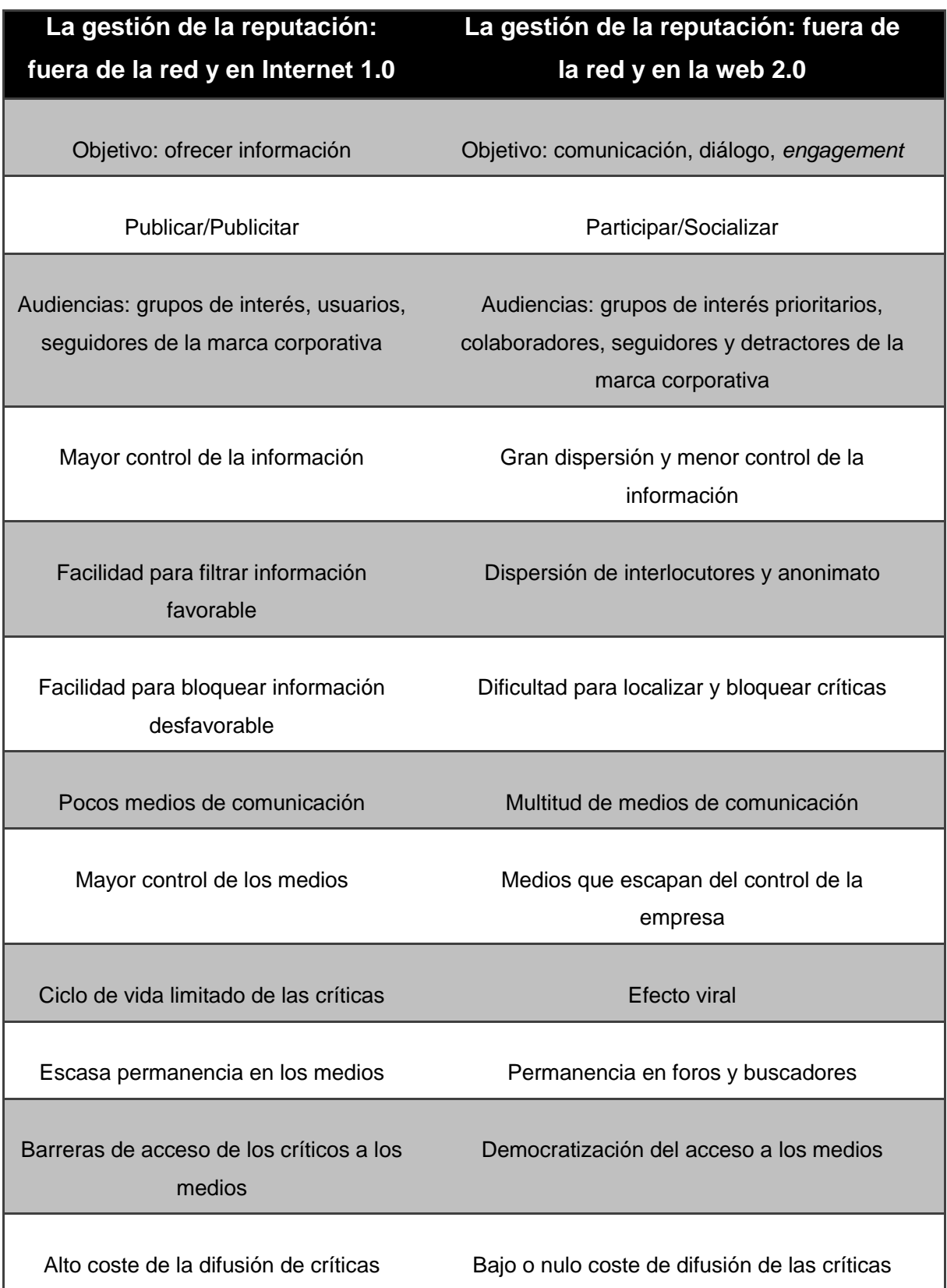

**Tabla 1. Gestión de la Reputación antes y después de la web 2.0.** 

**Fuente***: Manejo de la Comunicación Organizacional: Espacios, Herramientas y Tendencias en Gestión de Negocios*

Antes de pasar al apartado en el que nos centraremos en estudiar el caso particular de la cadena televisiva Warner Channel Latinoamérica, la cual fue seleccionada para la realización de este trabajo de fin de Máster, haremos una especie de lista de chequeo de algunos puntos importantes al momento de reforzar la imagen de una marca en un medio como Internet:

1.- En la televisión tradicional se utilizan para captar la atención y la fidelidad de los espectadores estrategias de *push*: es decir, empujar los mensajes hacia los consumidores, mientras que en la web se busca atraerlos hacia el mensaje que queremos transmitir, lo que se conoce en publicidad como estrategias *pull*.

2.- La multimedialidad que aporta Internet, permite mezclar una serie de canales (redes sociales, webs, blogs) para la transmisión de un solo mensaje claro.

3.- Al ser un medio que posee una característica tan única como la bidireccionalidad involucra la posibilidad de recibir de manera inmediata comentarios, sugerencias y dudas directamente de los espectadores.

4.- Es necesario tomar en cuenta las 4 F del nuevo medio digital (Internet):

- **Flujo:** es una fase mental en la que entra un cibernauta siempre que existan suficientes posibilidades de interactividad y un profundo nivel de utilidad en la información que se está mostrando. Es decir, la atención total del espectador.
- **Funcionalidad:** un sitio web tiene que ser práctico y poseer una página de inicio llamativa, además de una navegación intuitiva y sencilla que ayude a los usuarios a situarse y a acceder más fácilmente a los menús.
- **Feedback:** con una característica como ésta la marca tiene una gran oportunidad de adquirir una de las informaciones más relevantes: la información sobre su propio producto o servicio, la cual llega suministrada directamente desde el propio usuario. No es más que el establecimiento de un diálogo con los clientes.

 **Fidelización:** consiste en la creación de agrupaciones de consumidores que contribuyan con la generación de comentarios frescos, críticas o sugerencias formando así una conexión personalizada con los clientes, haciendo que éstos posean un mayor grado de fidelidad hacia la marca.

#### **3. ESTUDIO DE CASO: WARNER CHANNEL LATINOAMÉRICA**

#### **3.1. Identificación y Descripción de la Identidad Visual**

Así como el diseño gráfico tradicional comunica los valores de una marca, en el grafismo televisivo es al diseño audiovisual al que le corresponde alcanzar este mismo objetivo; agregando a los instrumentos habituales del diseño gráfico el audio y el movimiento creamos lo que se denomina como la identidad gráfica audiovisual.

La identidad gráfica es de igual forma un elemento fundamental para las televisoras. Comunicando una imagen definida se le concede un sello a la cadena, la cual debe ser fiel a los valores que se quieren transmitir. Igualmente la continuidad televisiva se plantea a partir de la identidad gráfica y sus atributos más significativos.

En conclusión, se trata de transmitir de manera integral la personalidad de una cadena, por lo que se deben unificar todas las áreas de la televisión (sonidos, colores, decorados, etc.). En el caso concreto que nos ocupa partimos de una cadena televisiva que ya cuenta con una identidad audiovisual definida y que busca reforzarla en un nuevo medio (TVIP).

Por esta razón no se deben desestimar todos aquellos elementos imprescindibles para la planificación de una nueva estrategia de diseño de la identidad gráfica televisiva.

A continuación se mostraran aquellos elementos que identifican a la televisora y que servirán para mantener la uniformidad y la coherencia gráfica en las emisiones para la televisión por Internet.

#### **Identidad, Estilo y Marca del Canal:**

Debido a las características de la programación y los elementos audiovisuales que identifican Warner Channel, se puede decir que es un canal comercial, transmitido en Venezuela a través de un servicio de cable y dedicado al entretenimiento,

enfocado en un público adulto-joven contemporáneo y de "carácter" sobriamente superficial.

#### **Logotipo:**

El logo actual es de colores neutros. Grises con tonos verdes, plateado con brillos, y está animado en 3D. Este logo animado se transforma en la mosca, que es plana y a primera vista parece ser blanca y negra, pero en realidad tiene una tonalidad verde oscura.

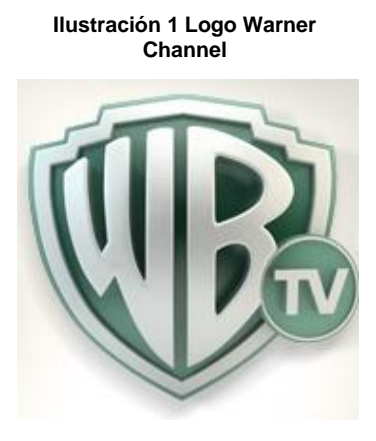

**Fuente: Facebook Warner Channel** 

#### **Colores Corporativos:**

Los fondos son de colores pasteles que se van alternando y/o agrupando conforme a la cortinilla de promoción: gris azulado, amarillo limón y verde claro. Con la utilización de colores como estos la cadena busca transmitir a los espectadores una "base" de serenidad, sobriedad, ligereza, agrado, comedida y frescura.

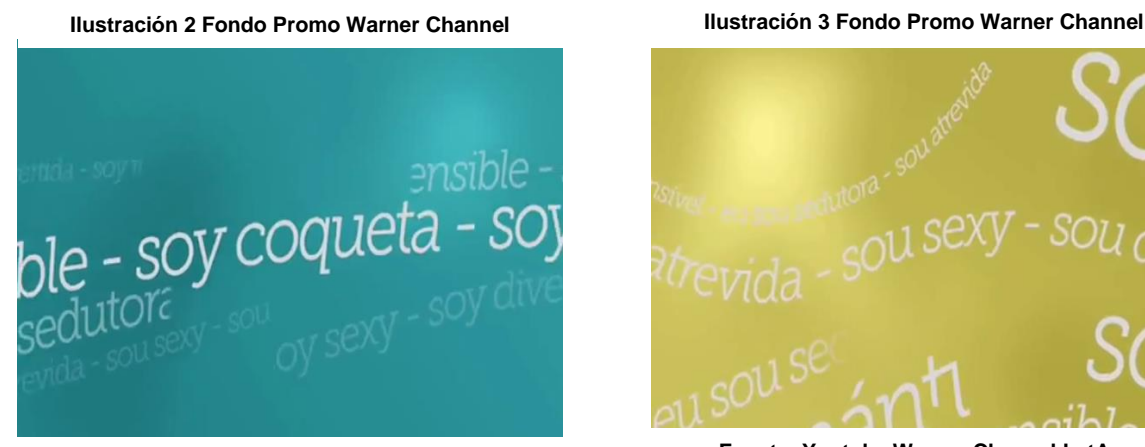

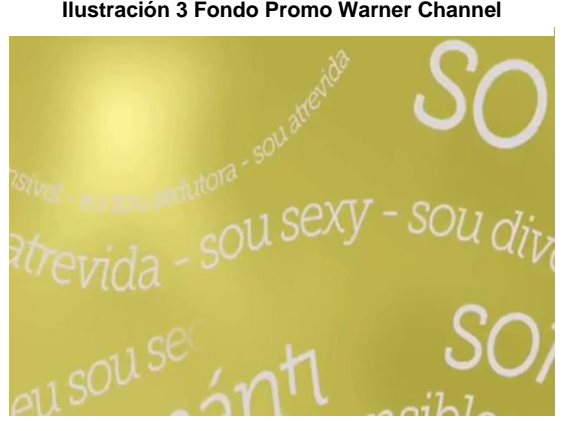

**Fuente: Youtube Warner Channel LatAm Fuente: Youtube Warner Channel LatAm**

**Ilustración 4 Fondo Promo Warner Channel Ilustración 5 Fondo Promo Warner Channel**

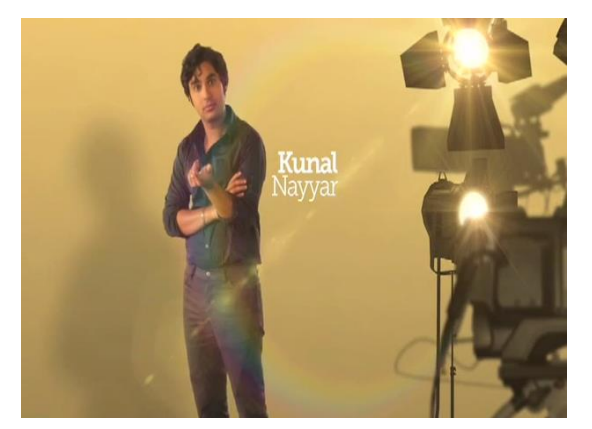

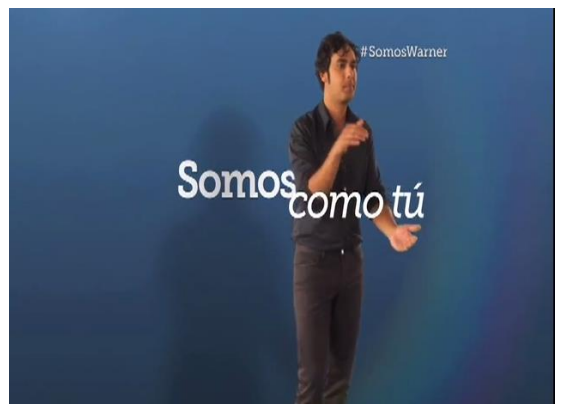

**Fuente: Youtube Warner Channel LatAm Fuente: Youtube Warner Channel LatAm**

El color que se utiliza de contraste es el naranja, con un alto componente de amarillo. De acuerdo a las funciones semánticas de los colores, se consigue transmitir la sensación de vitalidad, energía y dinamismo.

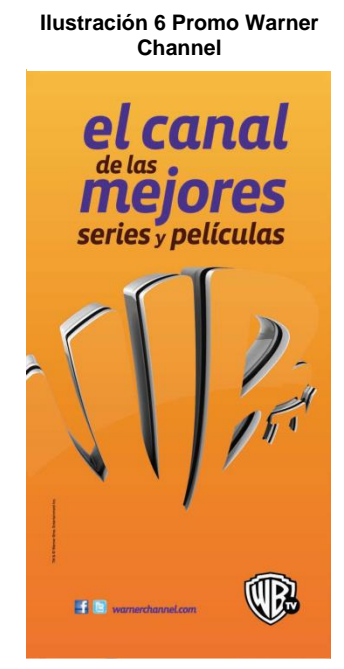

**Fuente: http://usatvshows.blogspot.com.es/**

[Bumper Día en Color Naranja](https://www.youtube.com/watch?v=nx_fCIc_yx0) (Video)

#### **Identificadores de Base:**

Continuamente distinguimos el logo del canal, bien sea animado, en promociones e inicios de programación, o plano y sin movimiento (mosca).

La tipografía que se utiliza es de tipo palo seco o san serif, lo cual permite que los textos sean limpios, ordenados, perceptibles a primera vista y no generen distracciones.

Esto es sumamente importante ya que se recurre a los textos mayoritariamente para suministrar la información sobre el día y la hora en que se transmitirán los programas, así como también la dirección web, razón por la que conviene que sean percibidos rápidamente dada la velocidad de los montajes y la duración de las cortinillas de promoción.

Ciertos bumpers o ID's del canal están hechos para generar un alivio visual en comparación con las promociones de los programas, tanto por los colores que utilizan como por la relación con el espacio, pues se asoma el logo animado en 3D con aire hacia los lados, y la música a la que recurren es dinámica pero sin llegar a crear sensación de perturbación al espectador.

#### **Cabeceras de Programas**

Cada uno de los programas posee su propia cabecera de presentación adaptada a las características del mismo, pero el canal incluye su propio grafismo siguiendo su estética acorde a la identidad antes de dar inicio a la programación.

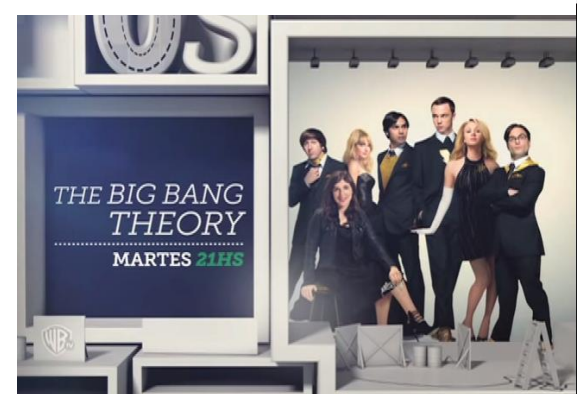

**Ilustración 7 Promo Warner Channel** 

**Fuente: Youtube Warner Channel LatAm**

#### **3.2. Descripción de Elementos**

En este apartado se describirán brevemente a través del uso de ejemplos concretos los elementos que permiten la identificación del canal Warner Channel Latinoamérica.

 Voz que identifica el canal: voz-locutor masculina, de tipo barítono. Es versátil ya que como se puede apreciar en los siguientes ejemplos, consigue variar su estilo y tono para ser más profundo y misterioso o ligero y jovial.

#### [Promoción Nueva Temporada "2 Broke Girls"](https://www.youtube.com/watch?v=Yd74rgMMxPg) (Video)

#### [Promoción Nueva Temporada "The Following"](https://www.youtube.com/watch?v=yNVDakKKt-4) (Video)

- Continuamente se nos repite el nombre del canal y se nos muestra el logo a través de las promociones de las series y en las auto-promociones.
- Se hace uso de la segmentación homogeneizada, ya que se establece un continuum con varias informaciones siguiendo este orden: (ejemplo: serie Friends)

## **Inicio de la serie → Créditos iniciales → Promociones de otros programas/mensajes publicitarios → Continúa la serie.**

Esto genera en el espectador el efecto de que las promociones y la publicidad son parte del programa que están viendo.

 Cuando finaliza un programa, se transmite una cortinilla de identificación del canal o un bumper que anuncia el próximo programa que será transmitido.

#### [Cortinilla ID Final de Programa](https://www.youtube.com/watch?v=8q0o5_X34Vc) (Video)

 Al final de las promociones, siempre aparece el fondo blanco grisáceo con el logo del canal centrado y debajo de este el slogan "Somos Warner".

#### **Ilustración 8 Promo Warner Channel**

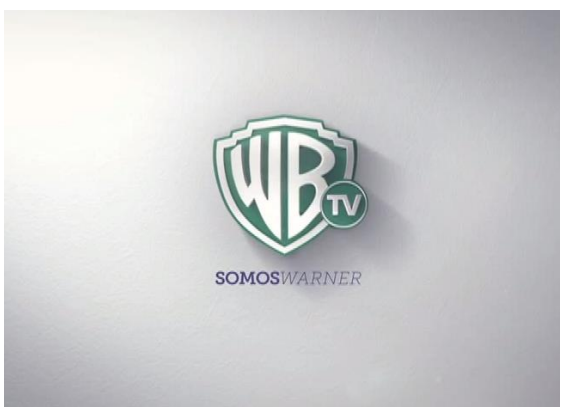

**Fuente: Youtube Warner Channel LatAm**

- Mientras transcurren los créditos finales de un programa se inserta con la promoción del próximo capítulo dejando los créditos en un cuarto de la pantalla, y al finalizar el inserto retoman en pantalla completa el final de los mismos.
- Existe alternancia de formatos (16:9 y 4:3) en programas y promociones debido a la transmisión de series más antiguas, sin embargo no se percibe el cambio ni genera choque visual.
- En algunos casos, se emiten promociones que relacionan dos programas y la promoción del canal. Imaginamos que esto se realiza con la intención de que los espectadores identifiquen los programas por el canal y viceversa, además se servir para promocionar un día temático en el canal, por ejemplo, "jueves para reír".

#### [Jueves para Reír -](https://www.youtube.com/watch?v=Dyp2lpJM8DM) Evelyn vs Frankie (Video)

 También se puede apreciar contraste en la forma de las promociones: existen algunos casos en los que no se encuentra presente la voz del locutor y lo que éste expresaría se muestra en textos que aparecen en el centro de la pantalla y el acompañamiento musical es ligeramente diferente a la música que predomina durante el resto de la programación.

#### **3.3. La Imagen de Marca**

La programación de Warner Channel Latinoamérica se puede distinguir por:

- Series de televisión con temáticas variadas que van desde los enredos de las comedias ligeras (sitcoms) hasta dilemas homosexuales, magazines y talk shows que revelan el estilo de vida de los ricos y famosos de Hollywood, superhéroes actuales y casos policiales no resueltos, entre otros.
- Programas y promociones publicitarias que han creado una estética visual, acorde a ciertos estilos de vida y estereotipos similares a los personajes de las series que se transmiten y al público al que van dirigidas:
- Reebok: jóvenes activos
- Banesco: adultos jóvenes de Venezuela
- Bonawell: mujeres jóvenes y adultas
- Speed Stick: hombres jóvenes y adultos
- Ritmo avasallante y enfático en los diseños y montajes de las promociones, así como en la segmentación de la programación: dando la sensación de que se ve constantemente un mensaje publicitario que nunca termina, debido a que el objetivo final es conseguir vender el canal y todo lo que el representa como un gran producto-paquete.
- Juegan con el movimiento de la emotividad hacia la espectacularidad y la exclusividad, haciendo uso de procedimientos de comunicación reiterativa en la que se ve una imagen acompañada por un texto y una locución que refuerce lo visto, como por ejemplo:
	- "No dejes de ver (nombre del programa o serie) Gracias a (patrocinante)"
	- "Ya volvemos con (nombre del programa o serie)"
	- "No te pierdas (nombre del programa o serie)"

Todo esto, sumado a lo anteriormente descrito sobre la identidad audiovisual y sus elementos, pretende garantizar la sintonía y el "consumo" del canal por parte de los públicos objetivos, y consecuentemente, el crecimiento afianzado de la cadena televisiva y la fidelización hacia la misma.

#### **3.4. Programación de Warner Channel Latinoamérica**

La programación del canal está conformada de la siguiente manera:

- **Series de Televisión:**
- 2 Broke Girls
- Almost Human
- Arrow
- Friends
- Go On
- Mike & Molly
- Mom
- Person of Interest

Super Fun Night

**Suburgatory** 

- **Supernatural**
- The Big Bang Theory
- The Following
- The Mentalist
- The Middle
- TMZ

- Smallville

Two And A Half Men

#### **Películas:**

El canal suele transmitir al finalizar el prime time películas realizadas por Time Warner, corporación a la cual pertenece. Por esta razón se le facilita incluirlas dentro de su programación habitual sin ninguna clase de inconvenientes.

Es importante subrayar que todos los programas y series son producidos en Estados Unidos, son subtitulados para su transmisión en Latinoamérica e incluso en algunos casos doblados al español.

El canal en algunas ocasiones suele colocarle un nombre a las franjas de programación tomando en cuenta alguna fecha especial dentro de las sociedades, por ejemplo, la semana del 14 de Febrero es denominada "la semana del amor" y ciertas series exhibirán capítulos referidos a la temática.

La imagen que se muestra en la ilustración 9 corresponde a una captura de pantalla del sitio web de Warner Channel en la que se puede apreciar cómo se organiza la programación diaria del canal.

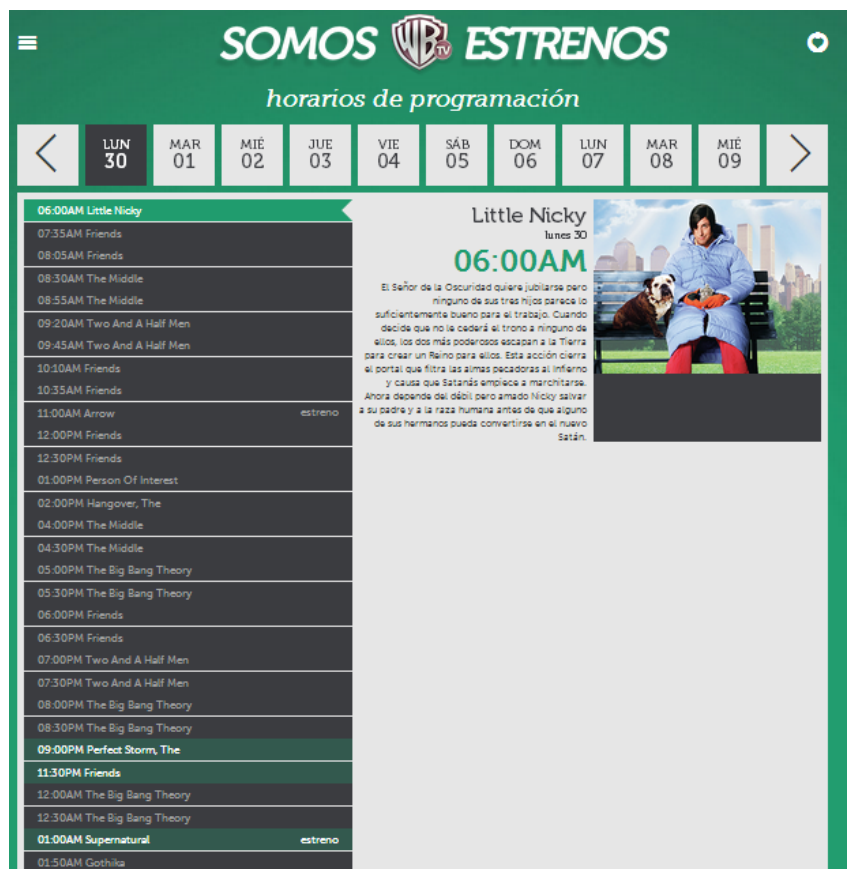

**Ilustración 9 Programación Warner Channel**

**Fuente: Sitio Web Warner Channel Latinoamérica**

**Tabla 2. Distribución horaria de la programación de Warner Channel Latinoamérica**

| <b>Horario</b>                            | Programa                            |
|-------------------------------------------|-------------------------------------|
| $6:00$ am $-7:35$ am                      | Película de Time Warner Corporation |
| 7:35 am $- 2:00$ pm                       | Series (episodios ya estrenados)    |
| $2:00 \text{ pm} - 4:00 \text{ pm}$       | Película de Time Warner Corporation |
| 4:00 pm $-$ 8:00 pm                       | Series (episodios ya estrenados)    |
| $8:00 \text{ pm} - 9:00/10:00 \text{ pm}$ | Series (episodios de estreno)       |
| 10:00 pm $-$ 12:00 am                     | Película de Time Warner Corporation |
| 12:00 am $-6:00$ am                       | Series (episodios ya estrenados)    |

**Fuente: Sitio Web Warner Channel Latinoamérica**

En la tabla 2 se aprecia cómo está distribuida la programación del canal a lo largo del día, se destaca el horario de 8:00 pm a 9:00/10:00 pm, ya que es el denominado Prime Time durante el que se emiten los nuevos episodios de las series.

#### **3.5. Búsqueda de Referentes**

Actualmente en Latinoamérica existen dos compañías dedicadas a IPTV y que sirven como referentes dentro de las emisiones por Internet: IKS61 y Nano Flix.

Por un lado encontramos iks61.com que permite a los usuarios ver televisión a través de Internet en cualquier parte del mundo y sin necesidad de instalaciones complicadas ni antenas. Ofrecen un servicio Todo en 1, el cual incluye canales de 4 Satélites, aproximadamente 400 canales totalmente en vivo y con la misma calidad que se obtiene con una cable operadora satelital o de cable coaxial. Este es un servicio que resulta ideal para clientes exigentes y que desean disfrutar de una experiencia increíble e interactiva con una amplia gama de canales y eventos PPV (*pay per view*) como UFC, NFL, NBA, WWE, partidos de fútbol exclusivos y más. Y además resulta funcional para los emigrantes latinos que deseen ver canales en español en cualquier parte de Europa o Estados Unidos.

Y por otro lado encontramos Nano Flix que ofrece un mundo de entretenimiento en la televisión de sus usuarios al instante, sin necesidad de ordenadores, antenas, en su propio idioma y disfrutando de las ventajas que brinda esta nueva tecnología de la televisión IP. Cuenta con canales en vivo de las mejores cadenas hispanas satelitales como Univisión, HBO Latino, Warner Channel Latinoamérica, sin pasar por alto los eventos especiales como peleas de la UFC, WWF y mucho más. Adicionalmente cuenta con un promedio de 650 películas disponibles las 24 horas del día durante los 365 días del año, todo esto en el idioma del usuario y cinco idiomas más si así lo desea el espectador.

Las dos compañías anteriormente descritas se dedican a prestar el servicio de IPTV, es decir, serían las plataformas encargadas de transmitir la señal de Warner Channel Latinoamérica seleccionado para realizar este trabajo de fin de Máster. Actualmente el canal Warner Channel Asia es emitido para IPTV en HyppTV (Malasia) nowTV (Hong Kong) TOTiptv (Tailandia).

A continuación nos centraremos en otro referente que se encuentra más relacionado con el objetivo principal de este trabajo, diseñar y desarrollar piezas de grafismo televisivo para la promoción de la identidad visual de Warner Channel Latinoamérica, y que ha servido como modelo de lo que se pretende hacer para el canal seleccionado.

Estamos hablando de ATRESPLAYER perteneciente a la Corporación ATRESMEDIA, el cual ha experimentado un gran crecimiento con la estrategia del grupo de integrar contenidos audiovisuales en las diferentes plataformas y soportes existentes. Como resultado, las webs de la compañía han finalizado el año 2011 con un promedio mensual de 6,9 millones de usuarios únicos y más de 53 millones de descargas de vídeos al mes, lo que supone un incremento respecto al 2010 del 45% y del 100% respectivamente.

Comenzaremos por destacar las características del reproductor ATRESPLAYER que nos parecen funcionales para aplicar a la versión IP de Warner Channel Latinoamérica:

30

1.- La alterativa de poder visualizar contenidos ya transmitidos y que el espectador se haya podido perder y la opción de ver el canal en directo desde cualquier dispositivo (ordenadores, portátiles, tablets, móviles). En el caso de Warner no aparecería el botón destinado a la Radio ya que no ofrece este tipo de servicio.

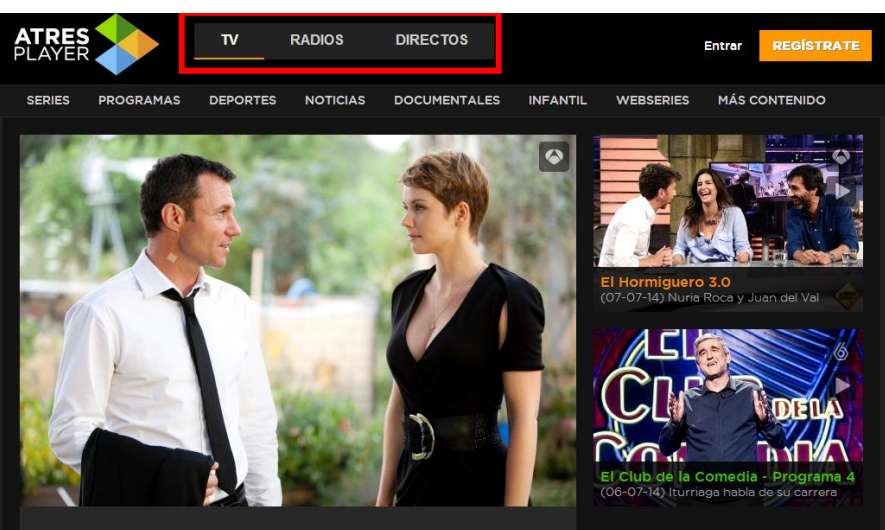

#### **Ilustración 10 Portal ATRESPLAYER (TV/Radio/Directo)**

**Fuente: Sitio Web ATRESPLAYER**

2.- El botón de "REGISTRATE", opción que permitirá a los usuarios registrados en la web acceder a una mayor cantidad de contenidos exclusivos para clientes, como por ejemplo, descargar los episodios para su visualización offline. Y el botón "ENTRAR" para ingresar cuando ya se es un usuario registrado.

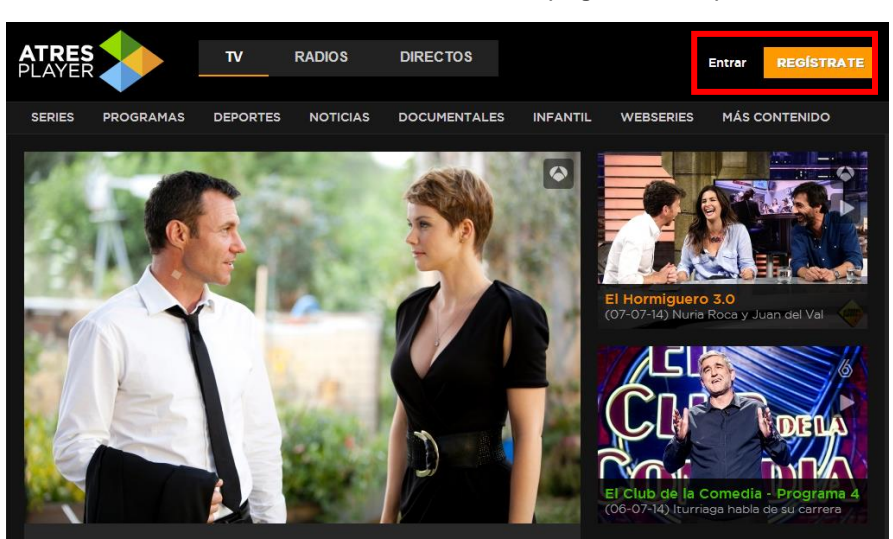

**Ilustración 11 Portal ATRESPLAYER (Registrar/Entrar)**

**Fuente: Sitio Web ATRESPLAYER**

3.- La manera de introducir a la publicidad es a través de un corte tal y como se haría en la televisión estándar y se muestra en el centro de la pantalla sobre un fondo negro y una viñeta blanca difusa el logotipo de ATRESPLAYER con la palabra "PUBLICIDAD" debajo y se da inicio a los anuncios comerciales.

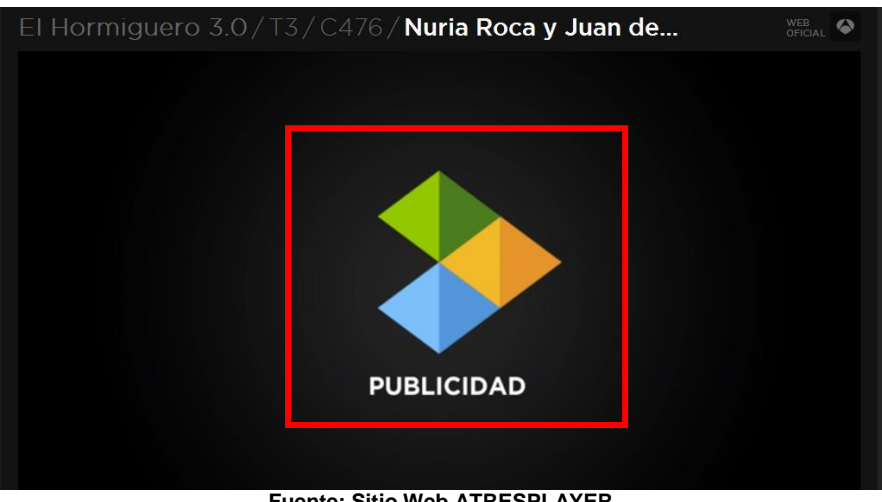

**Ilustración 12 Reproductor ATRESPLAYER (Publicidad)**

Durante la transmisión de los anuncios aparece en la esquina superior izquierda del reproductor un recuadro negro con la palabra "PUBLICIDAD" y el tiempo restante de la misma, además la barra de Play/Pausa se bloquea de manera que no es posible saltar los comerciales, permitiendo así que el canal pueda seguir recibiendo beneficios de los espacios destinados a la publicidad aún en un medio como Internet.

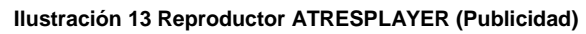

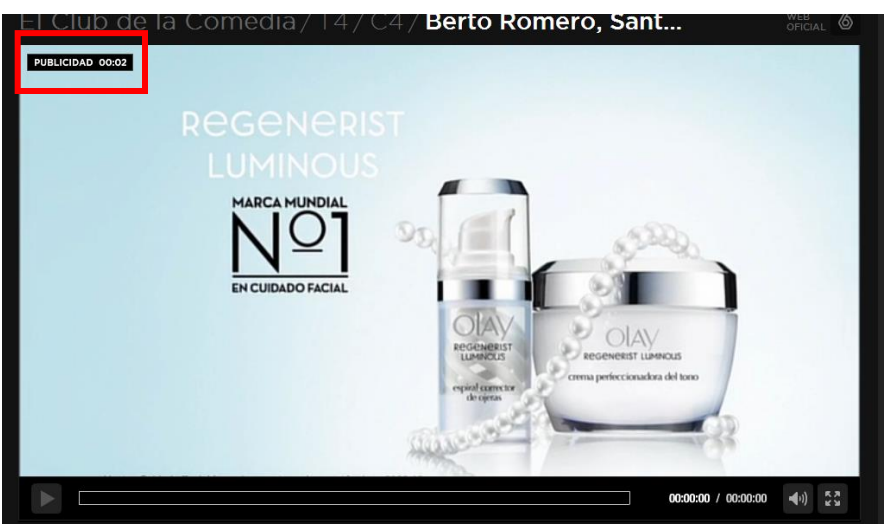

**Fuente: Sitio Web ATRESPLAYER**

**Fuente: Sitio Web ATRESPLAYER**

4.- La presencia de la mosca durante la emisión del programa es fundamental, en el caso de ATRESPLAYER siempre la vemos en la esquina superior izquierda en color gris semitransparente.

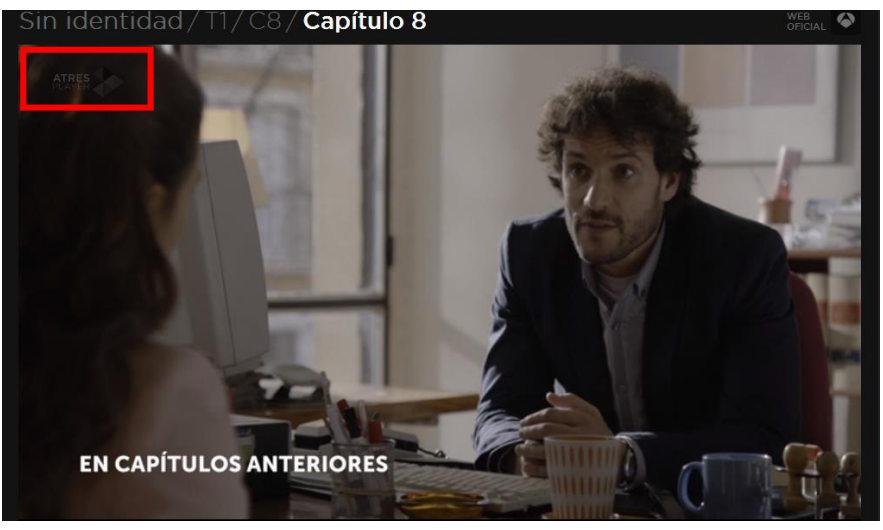

**Ilustración 14 Reproductor ATRESPLAYER (Mosca)**

**Fuente: Sitio Web ATRESPLAYER**

5.- Cuando se está en la opción de directos, el usuario ve el programa que se está emitiendo en ese momento en el canal y además puede seguir las publicaciones de Facebook y Twitter de otros usuarios o las propias del canal. Cuando el canal da paso a la publicidad el reproductor de ATRESPLAYER introduce a la misma de igual manera que cuando se ven programas ya emitidos pero en lugar de transmitir los comerciales que están pasando en la TV, transmiten los anuncios destinados a la web que pertenecen a otros anunciantes.

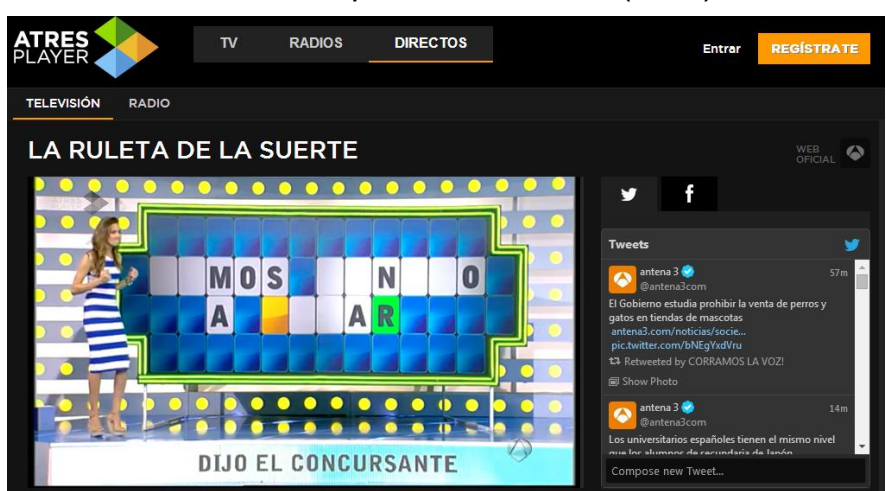

**Ilustración 15 Reproductor ATRESPLAYER (Directo)**

**Fuente: Sitio Web ATRESPLAYER**

Para el diseño de las piezas gráficas de este trabajo nos centraremos principalmente en los puntos 3 y 4 anteriormente explicados, por supuesto haciendo uso de la identidad que ya tiene definida el canal y además se diseñarán cabeceras de introducción que aparecerán justo después de darle "Play" a los programas y de esa manera reforzar en el espectador que lo que está por ver pertenece a Warner Channel Latinoamérica.

## **3.6. Cómo utiliza Warner Channel Latinoamérica las 4 F del nuevo medio digital (Internet):**

 **Flujo:** Warner obtiene la atención total de los espectadores, enganchándolos con comerciales de auto promoción en el que se muestran interacciones entre los personajes de las distintas series que transmiten o de una serie en específico destacando a sus personajes. Además realiza concursos temáticos sobre las series con la oportunidad de ganar viajes a los platós originales y compartir con los actores.

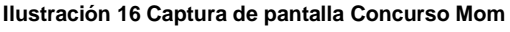

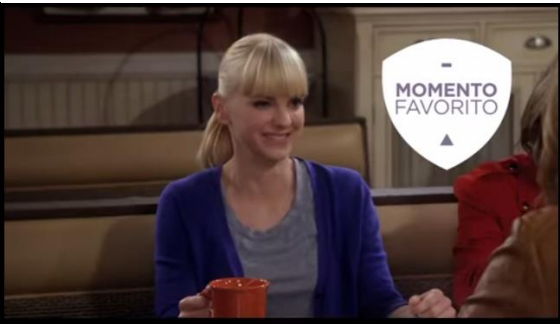

**Fuente: YouTube Warner Channel LatAm**

#### Concurso Mom - [Warner Channel Latinoamérica](https://www.youtube.com/watch?v=jTU0wq5s3Kg)

 **Funcionalidad:** el sitio de Warner Channel Latinoamérica es bastante práctico y posee una página de inicio llamativa, además facilita la navegación intuitiva y sencilla, ya que señala cada menú dentro de la misma y están nombrados de manera que permite a los usuarios situarse y a acceder más fácilmente a las secciones.

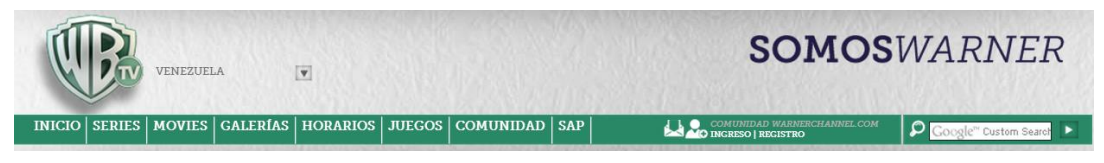

**Fuente: Sitio Web Warner Channel Latinoamérica**

 **Feedback y Fidelización:** Warner Channel realiza de manera conjunta éstas dos características, ya que a través de sus perfiles en redes sociales como Facebook, Twitter y YouTube recibe la información sobre sus propios productos (series y programas) suministrada directamente desde los espectadores, lo que denominamos *feedback*, y además crea grupos de clientes que contribuyen a la generación de comentarios frescos, críticas o sugerencias formando así una conexión personalizada con ellos y haciendo que éstos posean un mayor grado de fidelidad hacia la marca (fidelización). Es lo que ellos mismos han denominado en su sitio web como "Comunidad Warner Channel".

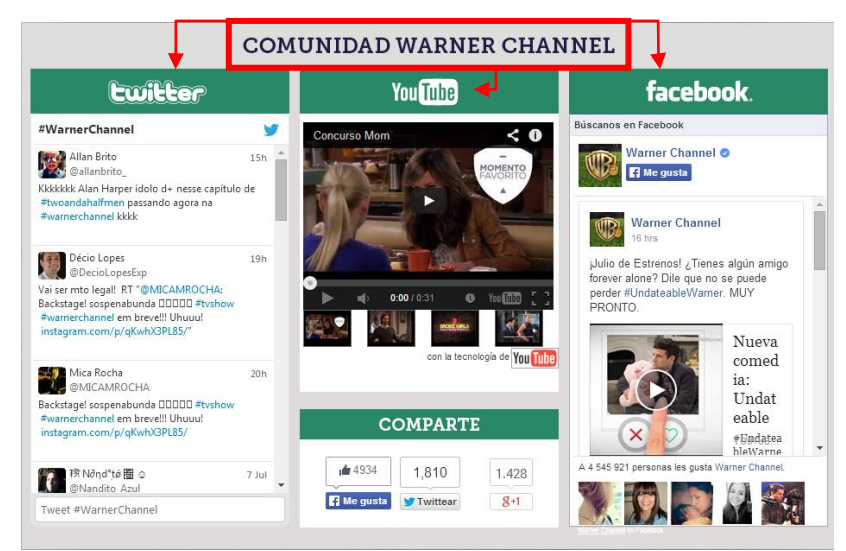

**Ilustración 18 Captura de pantalla Comunidad Warner Channel**

**Fuente: Sitio Web Warner Channel Latinoamérica**

#### **3.7. Directrices y Objetivos del Diseño**

Después de haber analizado la situación en la que se encuentra Warner Channel Latinoamérica, valoramos como una gran oportunidad para poder llevar a cabo el trabajo de fin de Máster, lo definida que se encuentra con respecto a su identidad audiovisual y sus valores de marca.

El grafismo televisivo que ya posee la televisora, caracterizado por diseños que se despliegan hacia estilos impecables y bien trabajados, los cuales además presentan un dominio de los últimos avances en diseño audiovisual (como el 3D), nos servirá como punto de partida para diseñar nuevas piezas que permitan reforzar esa imagen ya existente pero enfocadas a su utilización en la versión web del canal.

Por lo tanto se plantea crear un diseño que contemple los siguientes principios:

- Respetar la identidad visual del canal en cuanto a logotipo y colores corporativos.
- Mantener la tridimensionalidad y las texturas de los logotipos utilizados.
- Reforzar ese espíritu de vitalidad, energía y dinamismo en sintonía con sus aspectos intangibles (valores y filosofía).

Se busca conceptualizar un diseño que esté correlacionado con las características, ya definidas anteriormente, que posee un medio tan dinámico como el Internet y su aplicación como una alternativa a la televisión estándar, pensando en el impacto de difusión global que le posibilita la emisión online.

Tomando en cuenta el auge que está teniendo la Televisión IP, no solo en Latinoamérica sino en el mundo entero, crearemos un nuevo diseño que le conceda coherencia y continuidad a la cadena televisiva para diferenciarse del resto de canales que se encuentran tomando este mismo rumbo hacia la web, respetando siempre los valores y la identidad que caracterizan a Warner Channel Latinoamérica.

#### **4. PROPUESTA DE DISEÑO**

#### **4.1. Preguntas Clave**

Ya en el apartado anterior, en el que se hace referencia a las tendencias y soluciones, hay una serie de ideas que se plantean como propuestas de soluciones: respetar la identidad visual del canal en cuanto a logotipo y colores corporativos, mantener la tridimensionalidad y las texturas de los logotipos utilizados y reforzar ese espíritu de vitalidad, energía y dinamismo en sintonía con sus aspectos intangibles (valores y filosofía). Éstas son las líneas guías de la propuesta para realizar el diseño.

Después del estudio realizado sobre la identidad de Warner Channel Latinoamérica, existen una serie de interrogantes que nos planteamos para preparar el trabajo de diseño audiovisual. Éstas buscan sintetizar el trabajo conceptual y servirán como una guía en la producción de las piezas audiovisuales. A continuación se presentan dichas preguntas y sus respuestas:

#### **¿Qué se intenta decir?**

El carácter de vitalidad, energía y dinamismo que transmite el canal y reforzar su slogan "Somos Warner".

#### **¿Por qué es único este mensaje?**

Porque si bien conservará la identidad del canal, estará dirigido a un nuevo medio más dinámico e interactivo.

#### **¿A quién va dirigido?**

En principio a la actual audiencia que busca disfrutar de la programación donde y cuando quiera y sobre todo, al público potencial.

#### **¿Cómo se va a hacer?**

Diseñando aquellos elementos imprescindibles para mantener la continuidad de la identidad del canal, adaptándolo a su versión web.

#### **¿Dónde aparecerá?**

Es un diseño ficticio, pero está pensado para aparecer en las emisiones por Internet del canal.

De las entrevistas y conversaciones con la tutora de este trabajo llegamos al acuerdo de realizar una serie de diseños audiovisuales con la intención de reforzar la imagen y facilitar la identificación de Warner Channel Latinoamérica en la web. La parrilla de la IPTV se basa en una serie de espacios que se repiten a lo largo de todas las temporadas cuando se visualiza en directo o en una especie de programación a la carta cuando el espectador decide que series o películas ver y el momento en el que desea hacerlo.

#### **4.2. Objetivos de la Propuesta Gráfica a Desarrollar**

Se plantea llevar a cabo un diseño que contemple los siguientes principios:

- Respetar la identidad visual del canal en cuanto a logotipo y colores corporativos.
- Mantener la tridimensionalidad y las texturas de los logotipos utilizados.
- Reforzar ese espíritu de vitalidad, energía y dinamismo en sintonía con sus aspectos intangibles (valores y filosofía).

Se busca conceptualizar un diseño que esté correlacionado con las características, ya definidas anteriormente, que posee un medio tan dinámico como el Internet y su aplicación como una alternativa a la televisión estándar, pensando en el impacto de difusión global que le posibilita la emisión online.

Tomando en cuenta el auge que está teniendo la Televisión IP, no solo en Latinoamérica sino en el mundo entero, crearemos un nuevo diseño que le conceda coherencia y continuidad a la cadena televisiva para diferenciarse del resto de canales que se encuentran tomando este mismo rumbo hacia la web, respetando siempre los valores y la identidad que caracterizan a Warner Channel Latinoamérica.

Por lo tanto, se decide realizar con el objetivo de reforzar su identidad y su mensaje visual tres productos audiovisuales que se utilizarán para su transmisión en la web. Exactamente son:

Pieza de introducción a los programas

- Pieza de introducción/conclusión del espacio publicitario
- Pieza de auto-promoción del canal

#### **4.3. Recursos Audiovisuales**

#### **4.3.1. Tipografías**

La elección de la tipografía se ha basado en dos importantes razones: la legibilidad y el aspecto similar a la que utiliza Warner Channel Latinoamérica, ya que la fuente que usan solo se encuentra disponible si se adquiere en el sitio web de los creadores de la misma.

De esta manera se plantea el uso de caracteres de tipo palo seco o san serif, lo cual permitirá que los textos luzcan nítidos, ordenados, que sean apreciados a primera vista y lo que resulta aún más importante, que no generen distracciones que impidan la transmisión clara del mensaje.

#### **4.3.2. Texturas**

Las texturas aportan una sensación de dimensión y riqueza al diseño. Son una herramienta que permite expresar cualidades. Para transmitir la fuerza y el sello propio de la marca recurrimos a texturas de papel blanco arrugado muy sutilmente o también texturas totalmente lisas y brillantes, tal como lo hacen para su versión en televisión digital, ya que lo realmente importante es destacar el logo del canal y no queremos que los espectadores se distraigan con texturas llamativas o exageradas. Siguiendo esta línea se han creado varias texturas con éstas características que funcionarán como fondos para las piezas.

#### **4.3.3. Software**

Diversos motivos me han decantado a seleccionar el software Adobe After Effects. En primer lugar porque la realización de las piezas audiovisuales están basadas en dos dimensiones y la sensación de tridimensionalidad será dada gracias a las sombras y a la utilización del logotipo que ya se encuentra en 3D. Y en segundo lugar por las capacidades adquiridas con este programa gracias a los diferentes módulos del Máster (la Composición Multicapa Avanzada, Aplicación de la Composición: Grafismo Cinematográfico, Grafismo Televisivo y Efectos Digitales).

Ha sido esta enseñanza lo que posibilita aprovechar las numerosas herramientas que un software como Adobe After Effects tiene para la composición multicapa. De igual manera, este programa resulta una herramienta recomendable para crear un producto en el que se integren apropiadamente imágenes reales con imágenes sintéticas.

#### **4.3.4. Efectos**

Si bien es cierto que cada pieza audiovisual tendrá una particularidad hay una cadena de elementos del software utilizado que nos permitirá aproximarnos a la intencionalidad del mensaje visual que se busca transmitir.

Por ejemplo los efectos de ruido y grano, los cuales permitirán crear el mismo acabado para todas las piezas.

Otro de los recursos a nivel de efectos lo encontraremos en la animación de la tipografía y el logotipo del canal. Indudablemente son elementos primordiales en términos del diseño gráfico. Éstas animaciones de rotación, escalado, posición o transparencia, deben quedar sometidas al entendimiento de los mensajes que se van a transmitir, y resultar en algo totalmente nuevo al finalizar.

No obstante, como en todo proceso creativo, una vez que se empieza a componer la pieza es probable que se experimente con otros efectos y que se tiendan a incluir algunos más que puedan contribuir a alcanzar la animación que se busca.

#### **4.3.5. Mensaje Sonoro**

El mensaje sonoro (efectos sonoros, ruidos, canciones, etc.) se utiliza generalmente para complementar algún otro tipo de mensaje, ya que éste pretende profundizar la idea e intenta hacer que el espectador lo entienda mejor, y esto se consigue cuando aparece acompañado de una melodía que se guarde en la memoria de los receptores y le permita identificar al canal.

La idea fundamental es transmitir algo que se encuentre en sintonía con los elementos visuales. Es por ello que se excluirán los efectos sonoros sintetizados y se decidió recurrir a una canción que ya ha utilizado el canal Warner Channel Latinoamérica en algunos de sus mensajes para televisión digital.

La canción es Magic de Bobby Ray Simmons, mejor conocido como B.o.B, quien es un cantante y productor de rap estadounidense. Aprovechando las habilidades adquiridas en el Máster con algunos programas de edición de audio, como Logic y Pro Tools, se harán algunos arreglos para ajustarla a las piezas audiovisuales.

#### **4.3.6. Imagen Gráfica**

En el caso particular de las piezas gráficas que se realizarán para las transmisiones de televisión IP de Warner Channel Latinoamérica las imágenes, se estima manejarlas de acuerdo a las características de cada pieza propuesta. Es decir, se recurrirá a imágenes que se ajusten a cada pieza.

En principio las únicas imágenes que se utilizarán serán las correspondientes al logotipo del canal, ya que son las que mejor permitirán alcanzar los objetivos programados para el trabajo, además de cumplir con las funciones de persuadir, identificar, informar, expresar y recordar.

#### **4.3.7. Color**

La paleta de colores que se utilizará es sutil y neutra, tonos como el gris claro, verdes y también violeta. Igualmente se usarán los colores amarillo y naranja para algunos fondos y para destacar ciertos detalles se emplearán el azul, el cian y el magenta. Se trata de acudir a los colores que actualmente se asocian con la identidad del canal para que los nuevos diseños también expresen una continuidad y se alcance así el objetivo de reforzar esa imagen ya definida con la que se cuenta.

A continuación se presenta una muestra de los colores a usar:

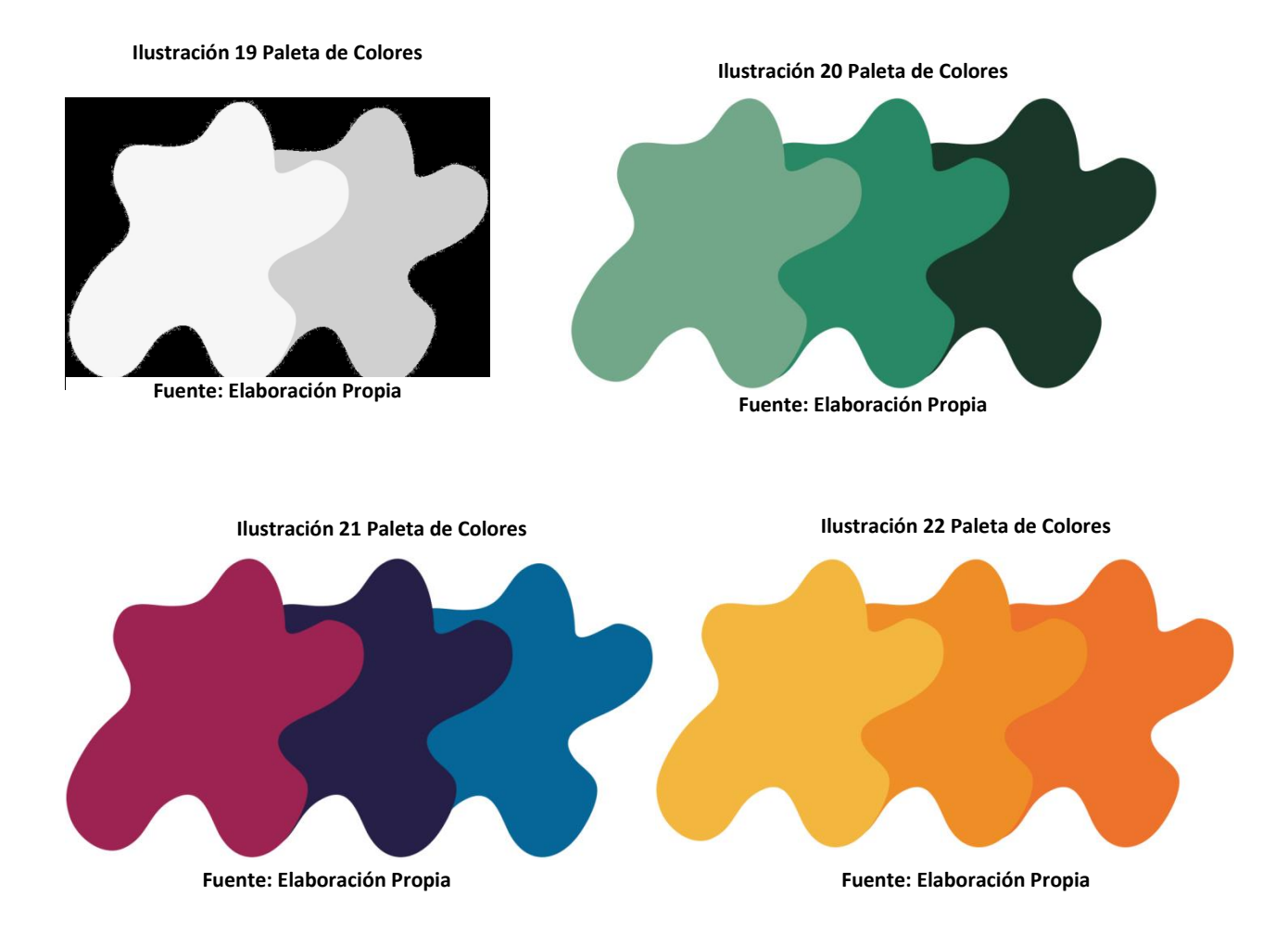

#### **5. ELABORACIÓN**

#### **5.1. Preproducción**

Dentro de la estructura de este trabajo de fin de Máster, concebimos que esta fase ya se ha ido desmenuzando en los apartados correspondientes a la justificación, introducción y el estudio del caso. De igual manera se han conceptualizado las ideas de grafismo y se han expuesto los objetivos, por lo tanto, se ha englobado la formación del proceso, todo esto encauzado a la producción. Además, a partir de ahora continuaremos con el resto del trabajo de la fase de preproducción en su vertiente práctica.

En primer lugar se presentarán todos aquellos recursos escogidos y que estarán compartidos en las diferentes piezas. No obstante, estos son el punto de partida en el sentido de que van funcionar como alternativas abiertas y que su utilización dependerá de la elaboración de un producto final gustoso. Por consiguiente, hasta la etapa de producción no sabremos su definitiva adecuación, hay que tomarlos en cuenta como un borrador del producto final.

En segundo lugar se presentarán los storyboards que se han realizado con la intención de plasmar las ideas en orden, para tenerlas aún más claras y conocer por donde exactamente se empezará a trabajar y de esa manera evitar pérdidas de tiempo innecesarias que puedan afectar el correcto desarrollo de este trabajo, igualmente éstos funcionarán como guía al momento de comenzar a realizar las piezas en el software seleccionado.

Estos storyboards han sido construidos directamente con el programa Adobe Photoshop, aunque los ubicamos dentro de la fase de preproducción es importante señalar que el flujo de trabajo entre los softwares admite durante su elaboración un diseño multicapa proyectado para su posterior animación en After Effects.

Por último, luego de una búsqueda exhaustiva por las diferentes webs que permiten la descarga gratuita de fuentes tipográficas, se seleccionaron varias opciones tipográficas –siguiendo las pautas comunicativas planteadas en el apartado de propuesta de diseño-, todas ellas con permisos del autor para su debida utilización tal y como se manifiesta en la web seleccionada para realizar la descarga.

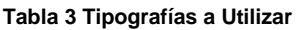

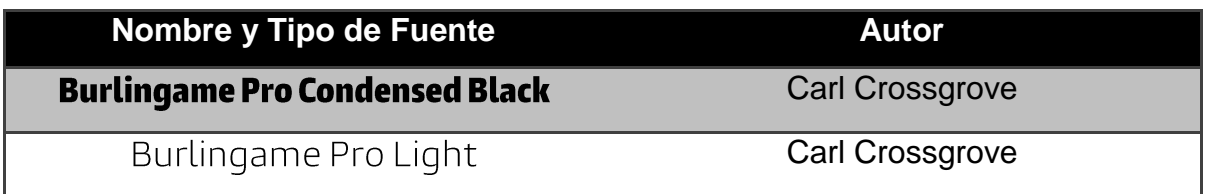

**Fuente: Elaboración Propia**

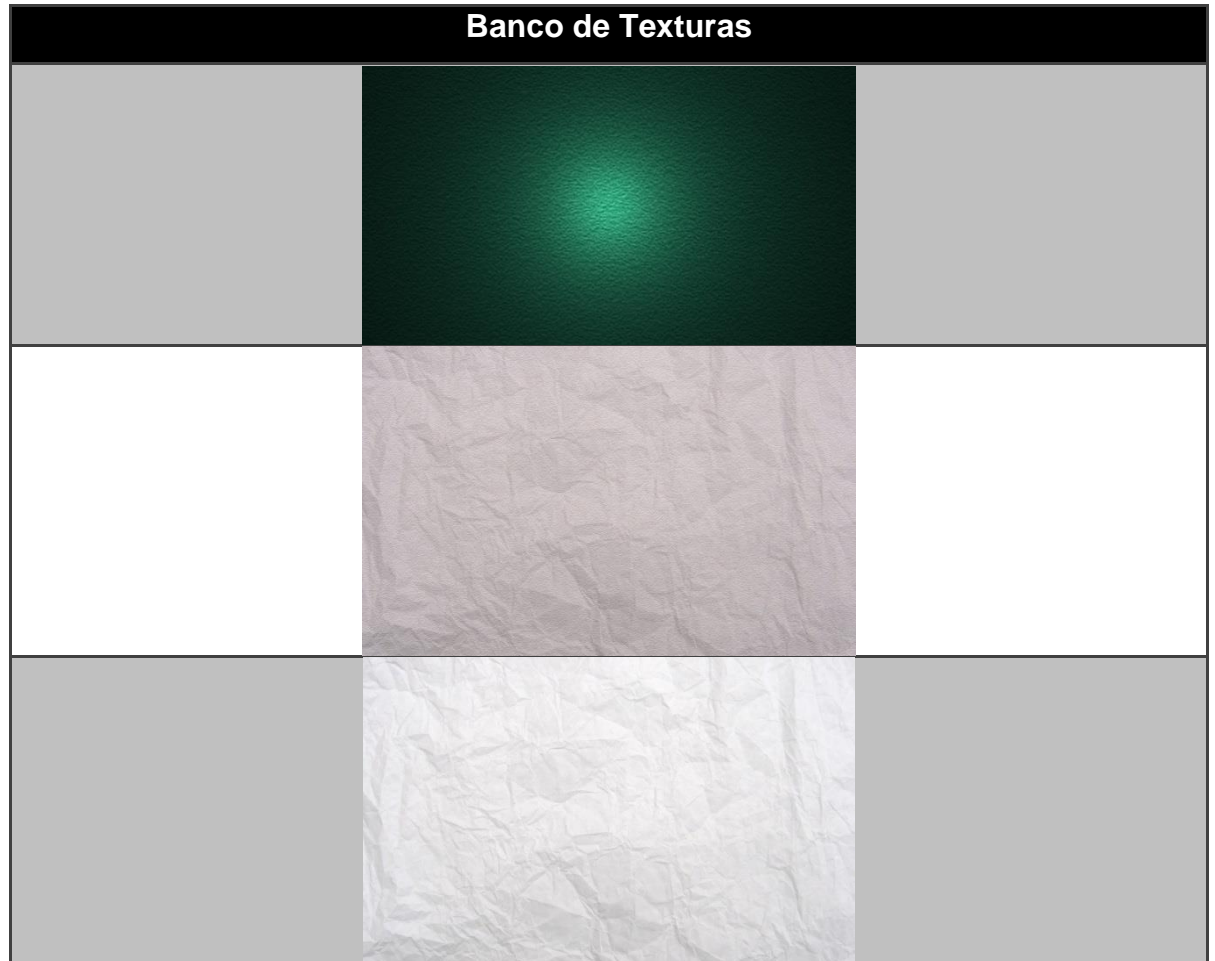

#### **Tabla 4 Texturas a Utilizar**

**Fuente: Elaboración Propia**

A continuación se muestran los storyboards con su correspondiente concepto narrativo pensado para cada pieza y que actúa como guión, en el sentido de que se puntualizan las indicaciones visuales necesarias para desarrollar el consecuente diseño audiovisual.

#### **5.1.1. Storyboard Pieza de Introducción/Conclusión del Espacio Publicitario**

Se inicia con la presentación de un fondo verde con una textura corrugada e iluminado hacia el centro de la pantalla, justamente en donde aparecerá el logotipo de Warner Channel con el efecto de zoom bubble (burbuja con zoom). Automáticamente es cuando debajo del mismo empiezan a desvelarse las letras que conforman la frase "Espacio Publicitario", mientras se escucha el sonido de un teclado de ordenador que simula escribir las letras. Cada palabra está representada de una manera diferente, con letras de color blanco, las cuales van en concordancia a la pieza, es decir, con un tamaño que las haga legibles sobre el fondo de color verde. Posteriormente, las letras se desvanecerán y el logotipo sufrirá una especie de explosión que se acompaña con un efecto de sonido que simula la misma, el fondo verde se desvanecerá durante la explosión y dará paso al espacio publicitario. La pieza tiene una duración de 10 segundos.

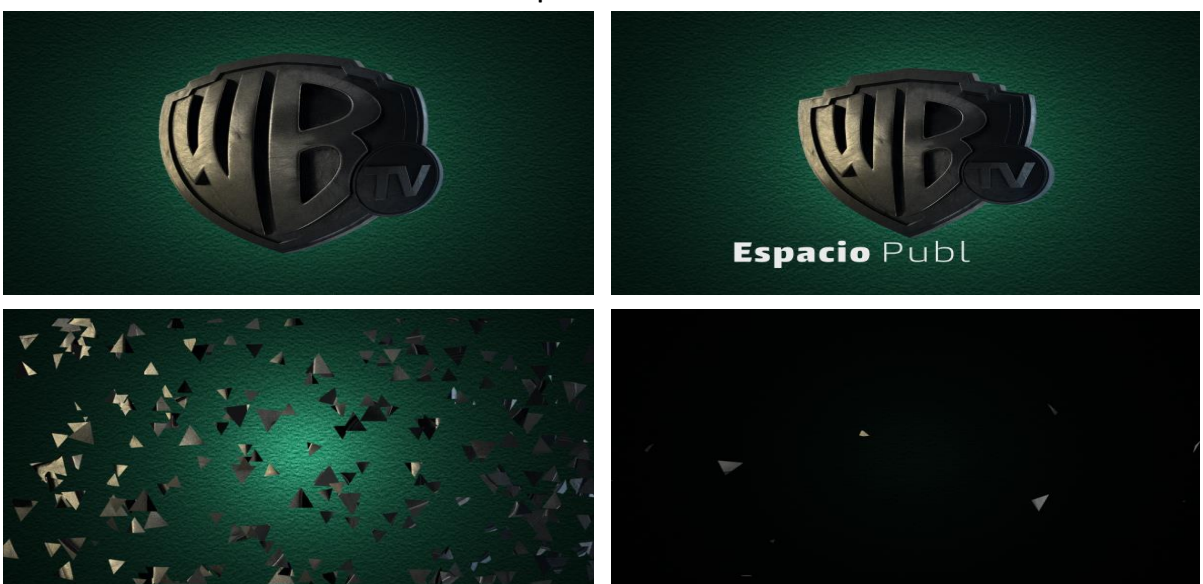

**Ilustración 23 Storyboard Pieza de Introducción/Conclusión del Espacio Publicitario**

**Fuente: Elaboración Propia**

#### **5.1.2. Storyboard Pieza de Introducción a los Programas**

Se inicia con un fondo blanco brillante que refleja las imágenes y los elementos que van apareciendo en la pieza. Sobre ese fondo aparecen dos cintas con diferentes tonalidades de naranja, sobre una de ellas aparece el texto "A Continuación" y sobre la otra el nombre del programa "The Big Bang Theory" (seleccionado en este caso por ser una de las series emblemáticas de la cadena). Cada palabra está representada de una manera diferente, con letras de color blanco, las cuales van en concordancia a la pieza, es decir, con un tamaño que las haga legibles sobre las cintas de color naranja.

Además se incluye una imagen que representa a la serie, la cual aparecerá en medio de ambas cintas conectándolas. Durante la pieza, dichas cintas se van moviendo y cambiando de color (azul y naranja de otro tono) hasta revelar el logotipo de Warner Channel en su versión naranja y blanco.

Las bandas de colores se utilizarán para aportar movimiento a la pieza una vez aparece el logotipo y solapándose con él, pero al cabo de unos segundos dejarán de aparecer y quedará únicamente el logo en el centro de la pantalla y con un juego de cámara se hará zoom del mismo hasta llevar la pantalla a negro y dar inicio a la programación.

La pieza tiene una duración de 15 segundos y mientras transcurre siempre está presente el efecto de lens flare para aportar brillo y luminosidad a la misma.

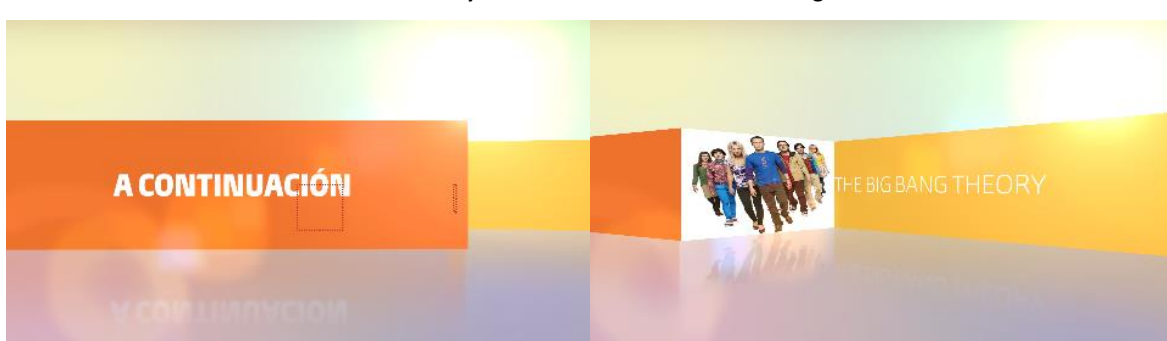

**Ilustración 24 Storyboard Pieza de Introducción a Programas**

**Fuente: Elaboración Propia**

**Ilustración 25 Storyboard Pieza de Introducción a Programas**

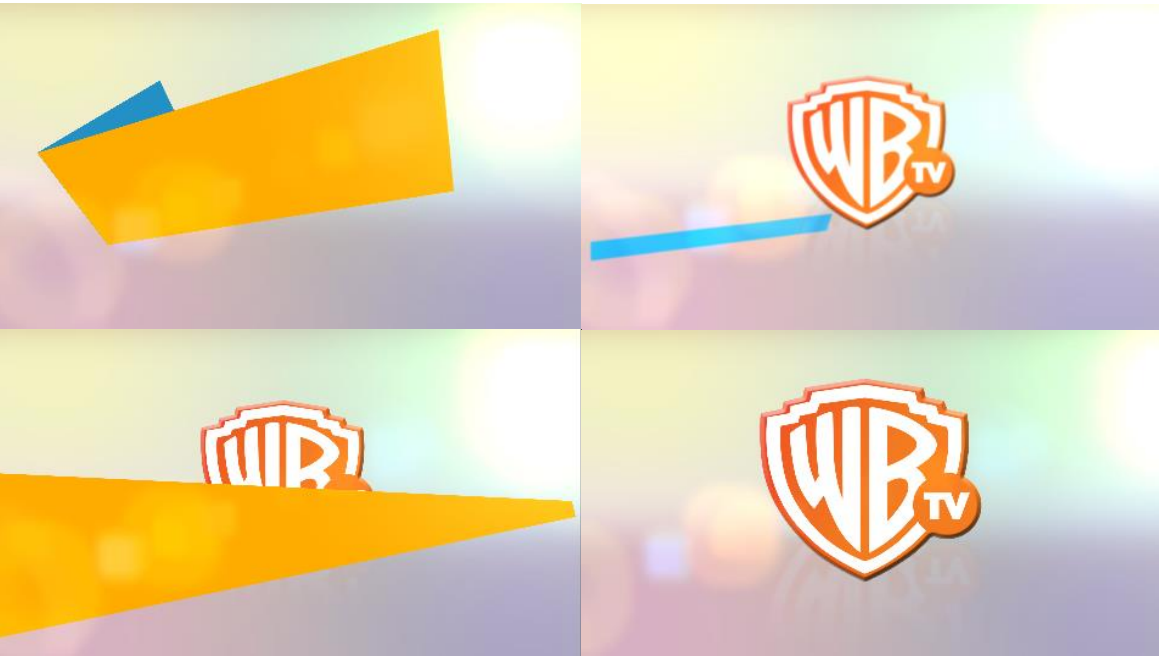

**Fuente: Elaboración Propia**

#### **5.1.3. Storyboard Pieza de Auto-promoción del Canal**

La pieza comienza con la presentación de un fondo verde y azul con una textura de degradado, en la mitad derecha de la pantalla encontraremos el logotipo de Warner Channel en 3D y sin movimientos. Automáticamente van apareciendo letras aleatoriamente que posteriormente formaran la frase "Somos Warner" en varios idiomas correspondientes a los hablados en los países a los que llega la señal en Latinoamérica. Cada palabra está representada de una manera diferente, con letras de color blanco, las cuales van en concordancia a la pieza, es decir, con un tamaño que las haga legibles sobre el fondo. Posteriormente, y haciendo uso de una transición casi imperceptible se iniciará una breve animación en la que estarán presentes ondas y círculos para luego desvelarse nuevamente el slogan "Somos Warner" acompañado de la frase "Warner Channel IP", dichos textos cuentan con las mismas características de los textos presentados al inicio de la pieza.

Ya para concluir la pieza de autopromoción del canal, se vuelve a presentar el mismo fondo del inicio con el mismo logotipo pero esta vez alterado a través de un efecto que lo trasnfomará en una especia de malla que se irá moviendo hasta

formar una especie de espiral cuyas partículas se esparcirán por la pantalla sobre un fondo negro y así concluirá. La pieza tiene una duración de 25 segundos y estará acompañada por la canción Magic de Bobby Ray Simmons.

Somos War- er Chann**Sorfor** War- er Channel<br>**Wear**- Warner Chann**Wear**- Warner Channel Nós War er C annel Nós War er C annel IP No Warner Cha nel No Warner Somos Warner Channsolfios Warr Weare Warner Channw dare Nós Warne Channel N Nou Warner Chan el No Somos Warner Chann**Sq<del>if</del>io** re Warne Channul IPre w N s Warner Channel N s Warn **Somos Warner** Warner Channel IP

**Ilustración 26 Storyboard Pieza de Auto-promoción del Canal**

**Fuente: Elaboración Propia**

#### **5.2. Producción y Post-producción**

Durante las etapas de pre-producción y producción he estado en constante seguimiento, a través del canal de Youtube de Warner Channel, de las nuevas piezas gráficas que el mismo ha realizado, lo que me ha permitido que estando tan lejos geográficamente pudiera estar orientada sobre la actual imagen de marca para así garantizar que la propuesta de este trabajo concuerda con lo que se consideraría correcto en cuanto colores, tipografía, texturas, etc.

Los softwares informáticos seleccionados, es decir todos aquellos que se han conocido y manejado a lo largo del Máster en Postproducción Digital, admiten una estructura de trabajo secuencial por etapas, en donde la culminación de una etapa se enlaza con el inicio de la siguiente. Por lo tanto, debe enfatizarse la importancia de contar con un flujo de trabajo organizado correctamente partiendo de la afinidad de los procedimientos para así poder llevar a cabo un trabajo sincrónico.

Más allá de las características específicas de cada una de las piezas audiovisuales realizadas, se puede concentrar el plan de trabajo que se utilizó dentro de los procesos descritos a continuación. Clarificamos que para cada fase sólo se describen con minuciosidad las operaciones realizadas en dos de las tres piezas producidas. Haber desmenuzado pieza por pieza cada una de las operaciones ejecutadas hubiera resultado monótono.

#### **5.2.1. Tratamiento de las imágenes seleccionas en el Programa Photoshop**

Para el manejo de ciertos elementos visuales se ha manipulado este software perteneciente a Adobe Systems. Photoshop es una de las aplicaciones informáticas de edición de imágenes más utilizada dentro de la industria audiovisual, en la cual pudimos ahondar gracias al módulo Grafismo Audiovisual.

El trabajo consiste en disfrutar de un vínculo visual, por lo que es preciso que las imágenes que se van a usar posean un estilo gráfico análogo. El llevar a cabo todas estas tareas previamente hace más sencillo el proceso de animación en la composición multicapa con la utilización del software Adobe After Effects, todo esto debido a la buena planificación de los flujos de trabajo entre ambos programas.

En concreto han sido solo algunos elementos pertenecientes a las piezas de Introducción/Conclusión del Espacio Publicitario e Introducción a Programas las que demandaron algún tipo de tratamiento realizado en Photoshop. En el primer caso para la creación del fondo texturizado que se utilizó, agregar iluminación, recortar y ajustar el logotipo a las dimensiones de la composición, tal y como se muestra a continuación en la ilustración 27.

#### **Ilustración 27 Trabajo en Photoshop para la Pieza de Introducción/Conclusión del Espacio Publicitario**

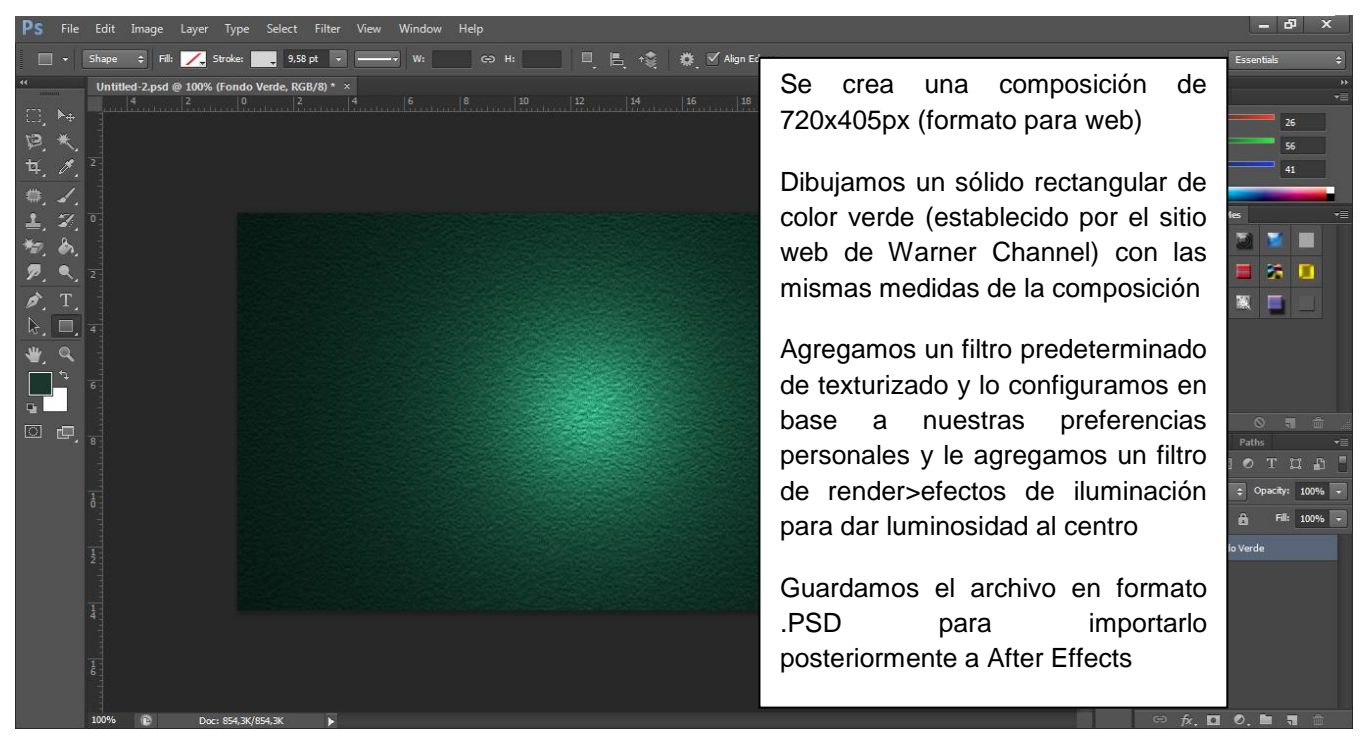

**Fuente: Elaboración Propia**

En la ilustración 28 mostramos como se realizaron las cintas de colores utilizadas para la pieza de Introducción a los programas, así como también el tratamiento que recibió el logotipo de Warner Channel en cuanto a los colores para ajustarse a los empleados en la totalidad de la pieza.

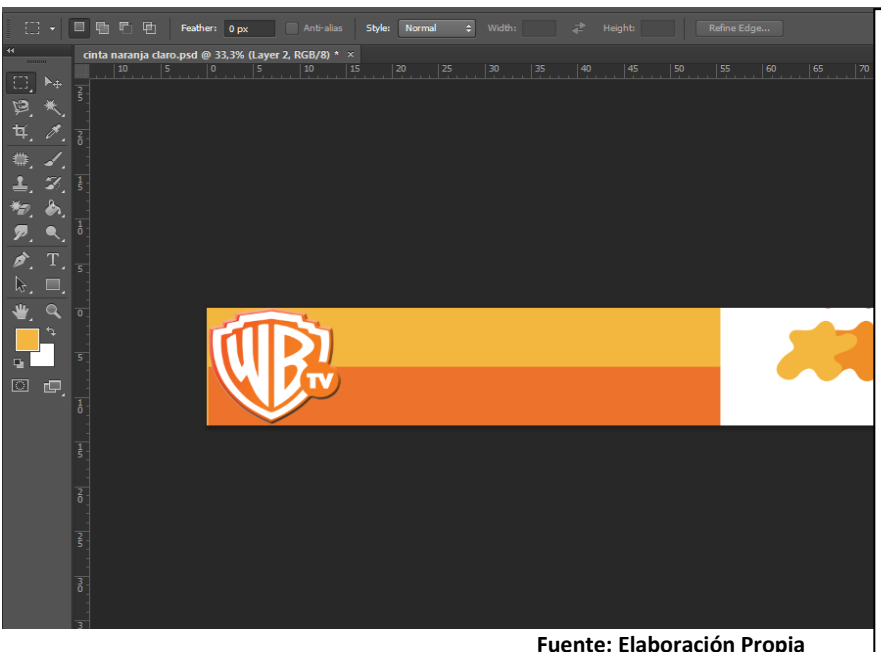

#### **Ilustración 28 Trabajo en Photoshop para la Pieza de Introducción a Programas**

Se crea una composición de 720x405px (formato para web)

Dibujamos dos sólidos rectangulares en dos tonos diferentes de color naranja (establecidos por el sitio web de Warner Channel) con las mismas medidas de la composición

Se recorta el logotipo de Warner Channel y posteriormente se procede a colorearlo de acuerdo a los tonos de naranja utilizados

Guardamos el archivo en formato .PSD para importarlo posteriormente a After Effects

**Fuente: Elaboración Propia**

Es importante mencionar que la mayoría de estos retoques también podrían realizarse directamente con el programa After Effects. Sin embargo, la decisión de utilizar esta metodología de trabajo permite que el flujo de trabajo se optimice cada uno de los recursos que el ordenador posteriormente debe destinar al procesamiento de las imágenes. No obstante aligera el trabajo de producción y postproducción.

#### **5.2.2. Diseño visual y animación en el programa After Effects**

A lo largo del Máster fuimos ahondando en el manejo de este software gracias a diferentes módulos, y con la realización de este Trabajo de Fin de Máster hemos podido manejarlo a un nivel más profesional y poniendo en práctica todas las habilidades adquiridas previamente. Una vez que poseemos el material necesario y la conceptualización de las ideas (storyboards) procedemos con la importación a la aplicación destinada para realizar la composición multicapa.

En este momento nos encontramos frente al gordo del flujo de trabajo, en donde se le agregaron a las imágenes las dimensiones de tiempo y movimiento según lo planificado. A continuación se presentan una serie de tablas en las que se indican pieza por pieza los principales efectos, recursos y técnicas utilizadas:

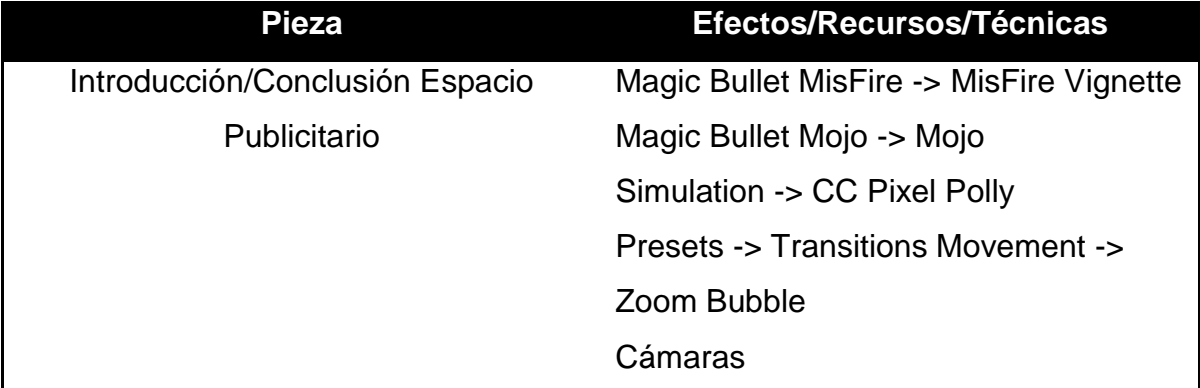

#### **Tabla 5 Trabajo en After Effects – Pieza 1**

**Fuente: Elaboración Propia**

#### **Tabla 6 Trabajo en After Effects – Pieza 2**

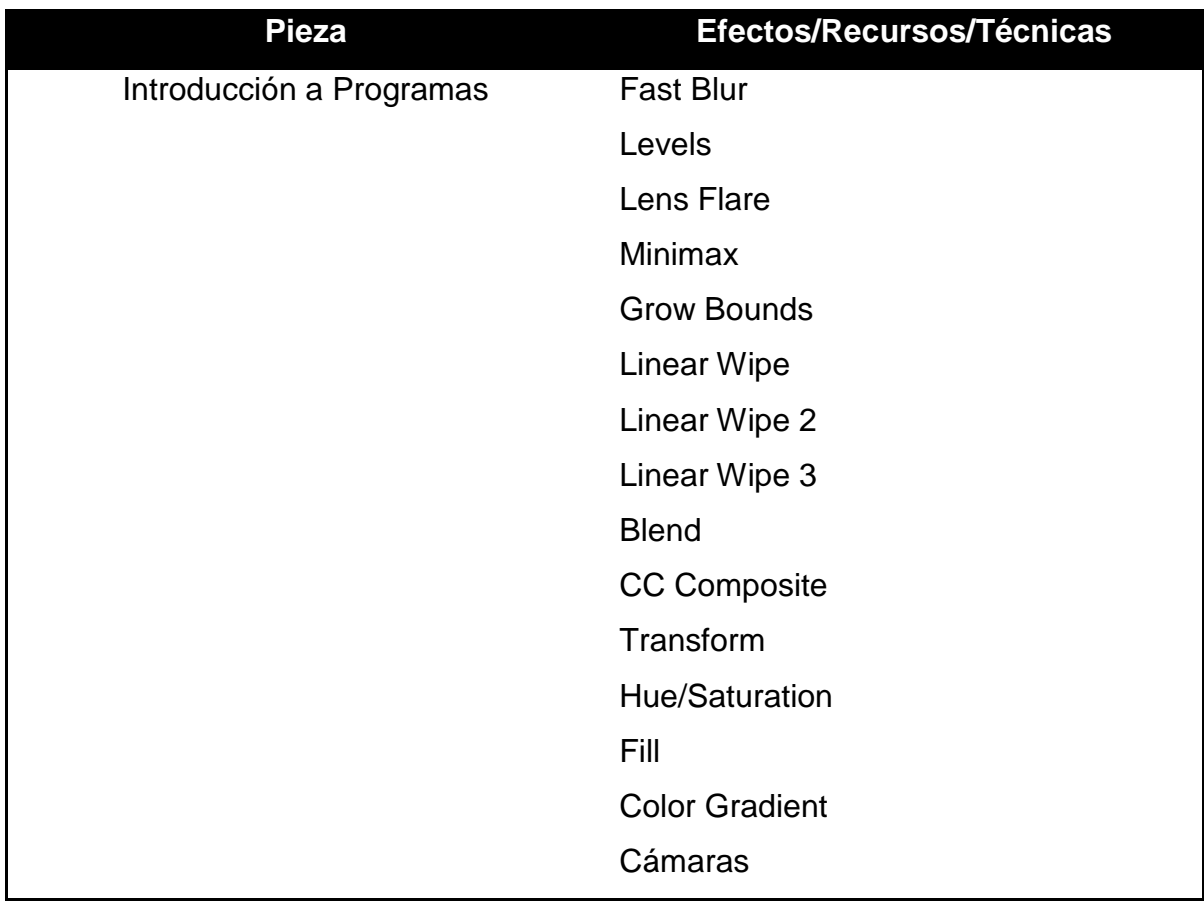

**Fuente: Elaboración Propia**

#### **Tabla 7 Trabajo en After Effects – Pieza 3**

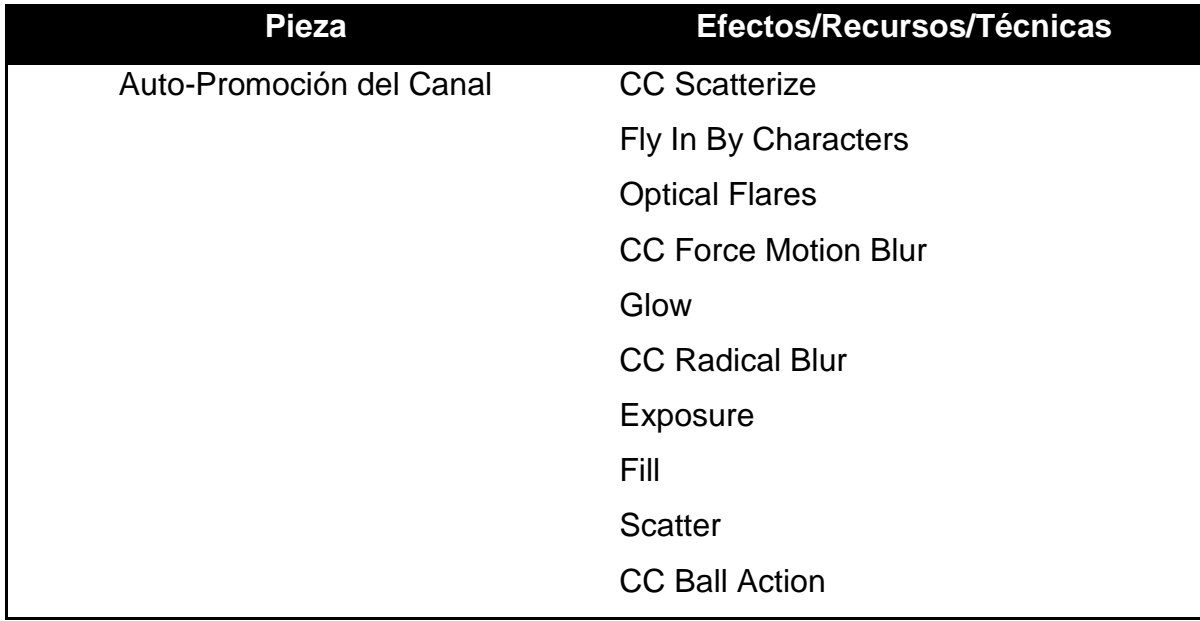

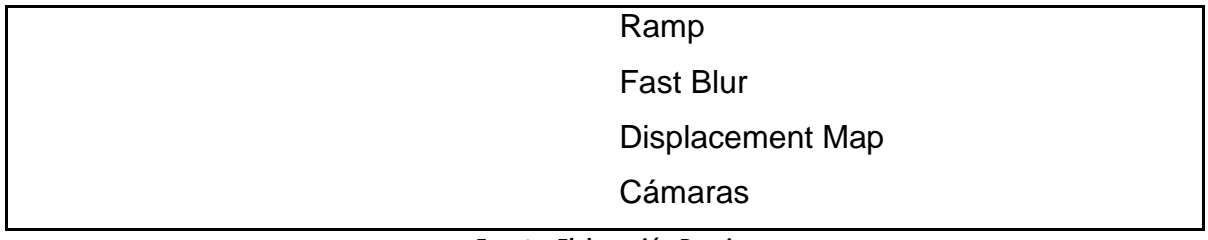

**Fuente: Elaboración Propia**

A continuación se explicará paso a paso el proceso de creación de una de las piezas audiovisuales a modo de tutorial para formular las particularidades de este proceso de animación digital. Sin duda se trata de un trabajo en el que se debe poseer un amplio conocimiento de esta herramienta informática.

Al menos se tiene que estar al tanto de las facilidades que admiten este tipo de programas informáticos inevitablemente relacionados con el conocimiento de la aplicación y la precedente conceptualización del proyecto. El interés por exponer el proceso de creación de esta pieza está en demostrar el trabajo que hay detrás del grafismo televisivo.

## **5.2.2.1. Tutorial de la pieza de introducción/conclusión del espacio publicitario**

Realizaremos una explicación puntualizada de esta pieza audiovisual. Como veremos, gracias a la conceptualización de las ideas en la fase de pre-producción, lo que hay que hacer es emplear las herramientas que aporta Adobe After Effects para llevar a cabo estas ideas.

#### Primeros pasos:

• Creamos una composición de tamaño para uso en web de (720x405 píxeles). Importamos el material realizado y retocado en Photoshop llamados "Fondo Verde" y "Logo Negro WB". La composición la hacemos de una duración de 10 segundos y un framerate de 30 cuadros por segundo. Las imágenes las metemos dentro de una carpeta que hemos creado con el nombre "Imágenes".

• Procedemos a guardar el proyecto con el nombre "Pieza Intro/Conclu.Publicidad".

Estos primeros pasos pueden considerarse poco relevantes pero son fundamentales para tener organizado correctamente todo el material, sobre todo porque al momento de renderizar las composiciones es importante no perder ningún archivo que pueda interferir en la correcta visualización de la pieza.

Creación del fondo:

• En la composición creada anteriormente introducimos la textura de papel corrugado verde que importamos en formato .PSD (Photoshop) a la carpeta "Imágenes". Este será el fondo de nuestra pieza.

• Para acentuar la viñeta creada con el uso de las luces en Photoshop aplicamos el efecto MissFire Vignette. Este logra oscurecer un poco más los extremos de la imagen y resaltar el centro de la composición, gracias a la variación de las sombras y las luces del papel corrugado.

• Como sucede con todos los efectos aplicados en After Effects, procederemos a ajustar los parámetros del mismo para alcanzar el efecto deseado.

• Nos dirigimos a la pestaña de "Control de Efectos" y ajustamos el tamaño (size) a 10 y la intensidad (intensity) a 20%.

• Guardamos de nuevo para evitar perder el trabajo realizado hasta los momentos.

Animación del Logotipo de Warner Channel:

• Buscamos en la carpeta "Imágenes" el archivo .PSD correspondiente al logotipo de Warner Channel que vamos a insertar dentro de la composición. La arrastramos directamente a la línea de tiempo de dicha composición y la colocamos por encima del archivo llamado "Fondo Verde".

• En la capa del logotipo le aplicamos el efecto MagicBullet Mojo para ajustar los colores del mismo y así adaptarlos a las tonalidades de la pieza. Seguidamente ajustamos los parámetros como se indica: Mojo 3, Mojo Tint 40, Mojo Balance 90, Warm It 5, Punch It -30, Bleach It 0, Skin Color 20, Skin Squeeze 0%, Skin Solo 0%, Blend With Original 0%.

• A continuación aplicamos el efecto Zoom – Bubble. Desplegamos el menú de personalización del mismo y agregamos un fotograma clave en el segundo 0 con un valor de 0% en el Transition Completion y otro en el segundo 2 con un valor de 100%.

• Una vez hayamos comprobado que la animación realiza el movimiento deseado, procedemos a guardar nuevamente y nos concentramos en la siguiente animación que afectará al logotipo más adelante.

• En este caso como ya se tenía establecido en el storyboard que el logotipo sufriría una alteración hacia el final de la pieza, procedemos a aplicar el efecto CC Pixel Polly, modificamos las opciones del efecto: Force 300, Gravity 1, Spinning 90°, Force Center 560 y 348, Direction 50%, Speed 40%, Grid Spacing 20, Star Time 8 segundos. De esta manera ya tenemos creada una simulación de explosión, tal como se muestra en la ilustración 29.

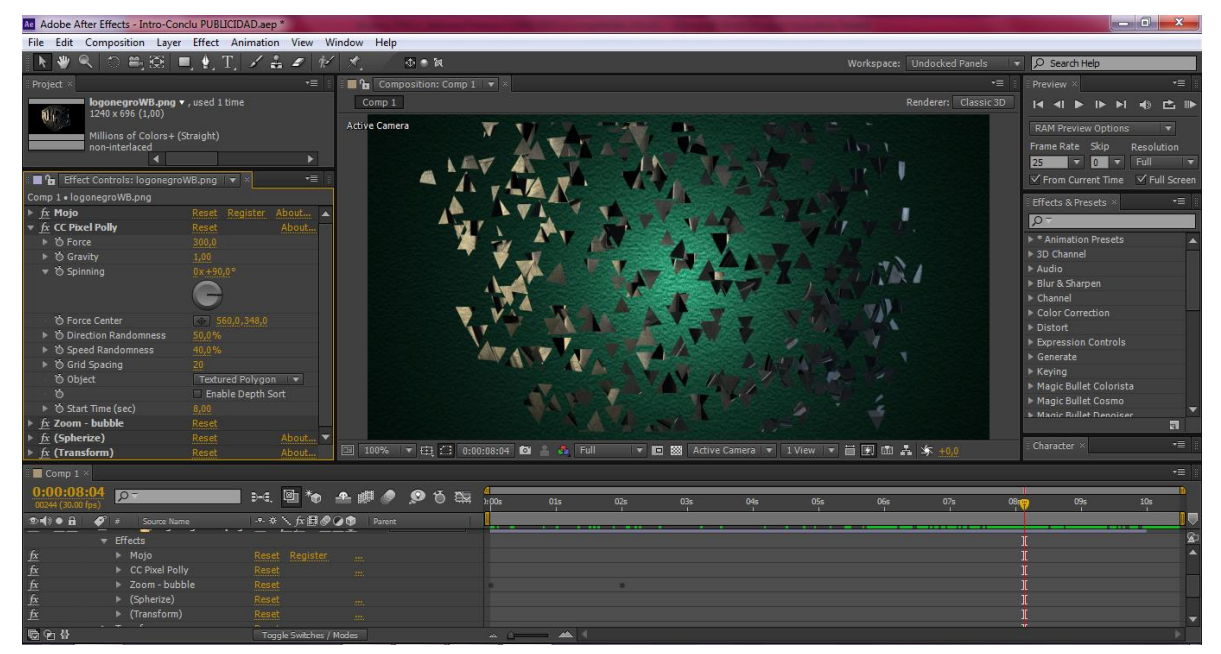

#### **Ilustración 29 Captura de Pantalla After Effects**

**Fuente: Elaboración Propia**

• Guardaremos el progreso una vez más y pasaremos al siguiente paso.

Creación del texto "Espacio Publicitario":

• Seguidamente escribimos el texto "Espacio Publicitario" con tipografía Burlingame Pro de tamaño 36 píxeles. La letra la hacemos del color corporativo (blanco).

• Como queremos mantener la identidad de la marca Warner Channel procedemos a editar el texto. La palabra "Espacio" la modificaremos usando la versión condensada (condensed black) de la tipografía, mientras que la palabra "Publicitario" la escribiremos en la versión ligera (light).

• Abrimos las propiedades de transformación del texto y añadimos el animador de texto opacidad para simular la escritura de máquina de escribir. Este efecto lo conseguimos al insertar en el segundo 2 un valor de inicio de 0 y en el segundo 7 un valor de inicio de 100 al selector de gama.

Creando los retoques finales:

• Una vez tenemos la animación del texto finalizada la insertamos en la composición de fondo verde justo debajo del logotipo y centradas con respecto a el mismo.

• Importamos al proyecto el fichero de audio en formato .MP3 llamado "Teclado" y lo arrastramos a la línea de tiempo. Posteriormente lo ajustamos a la duración de la animación del texto (5 segundos) y nos aseguramos que se encuentra bien sincronizado el audio con la imagen realizando una pre-visualización del RAM.

• A continuación nos desplazaremos al menú Capa -> Nuevo -> Cámara. Ajustamos las opciones según nuestras preferencias y procedemos a realizar los movimientos de zoom deseados sobre el logotipo. De esta manera a partir del segundo 8 de la animación nos adentraremos en la explosión del logo gracias a la utilización de la cámara.

• Para que quede más efectista y genere mayor impacto en los televidentes, agregaremos un sonido de explosión para que acompañe a la misma. Para ello importaremos el fichero de audio en formato .MP3 llamado "Explosión" y lo arrastraremos a la línea de tiempo. Posteriormente lo ajustamos al inicio de la animación correspondiente al estallido y nos aseguramos que se encuentra bien sincronizado el audio con la imagen realizando una pre-visualización del RAM.

• Finalmente guardamos nuevamente el proyecto y nos disponemos a preparar todo para su futura exportación.

#### **5.2.3. Edición de la pieza musical seleccionada**

Haciendo uso de los conocimientos adquiridos en el transcurso del Máster en Postproducción Digital, se recurrió a la utilización del software de edición de audio Logic Pro 9.

En primer lugar importamos el fichero con la pieza musical en formato .MP3 a Logic Pro y lo agregamos a una nueva pista de audio, la cual nombramos de la misma manera que el archivo para evitar confusiones.

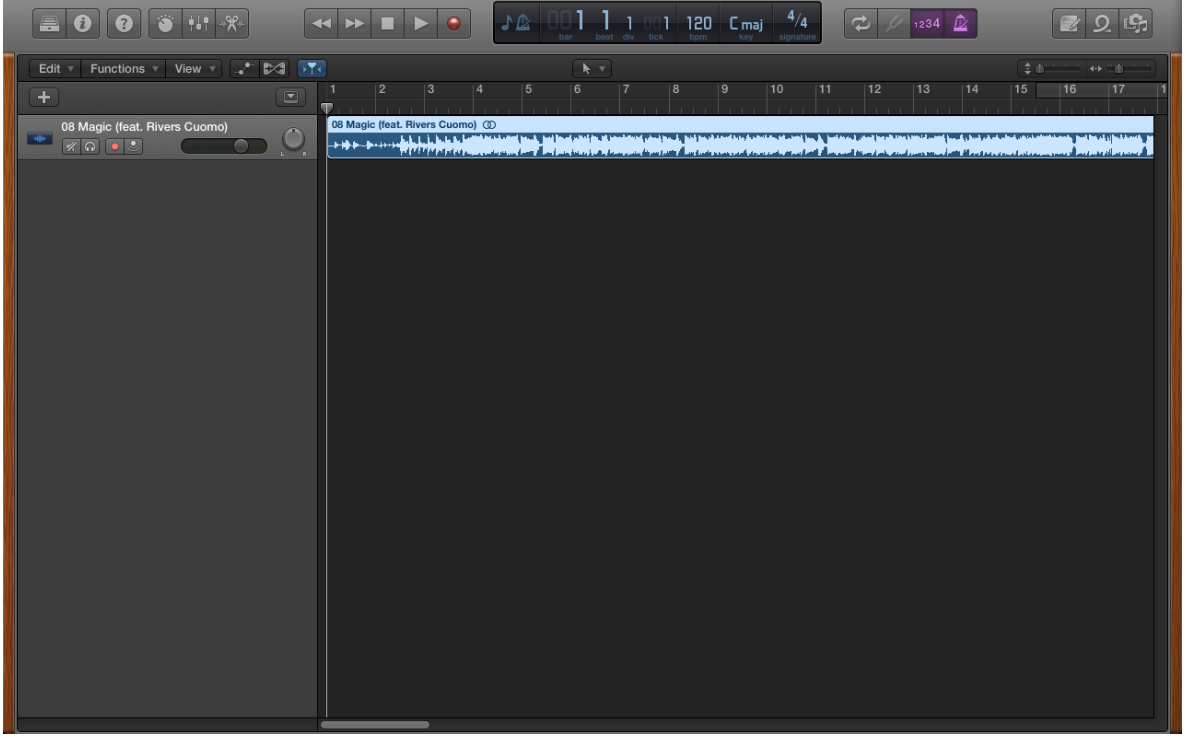

**Ilustración 30 Captura de Pantalla Logic Pro 9 – Importación del Archivo**

**Fuente: Elaboración Propia**

Luego de tener la pista ubicada en el área de trabajo, se procede a escucharla y determinar qué secciones son las que realmente nos interesan para incluirlas en las piezas audiovisuales realizadas. Una vez llevado a cabo este paso se procede a usar la herramienta de tijeras para cortar las fracciones de la canción seleccionadas.

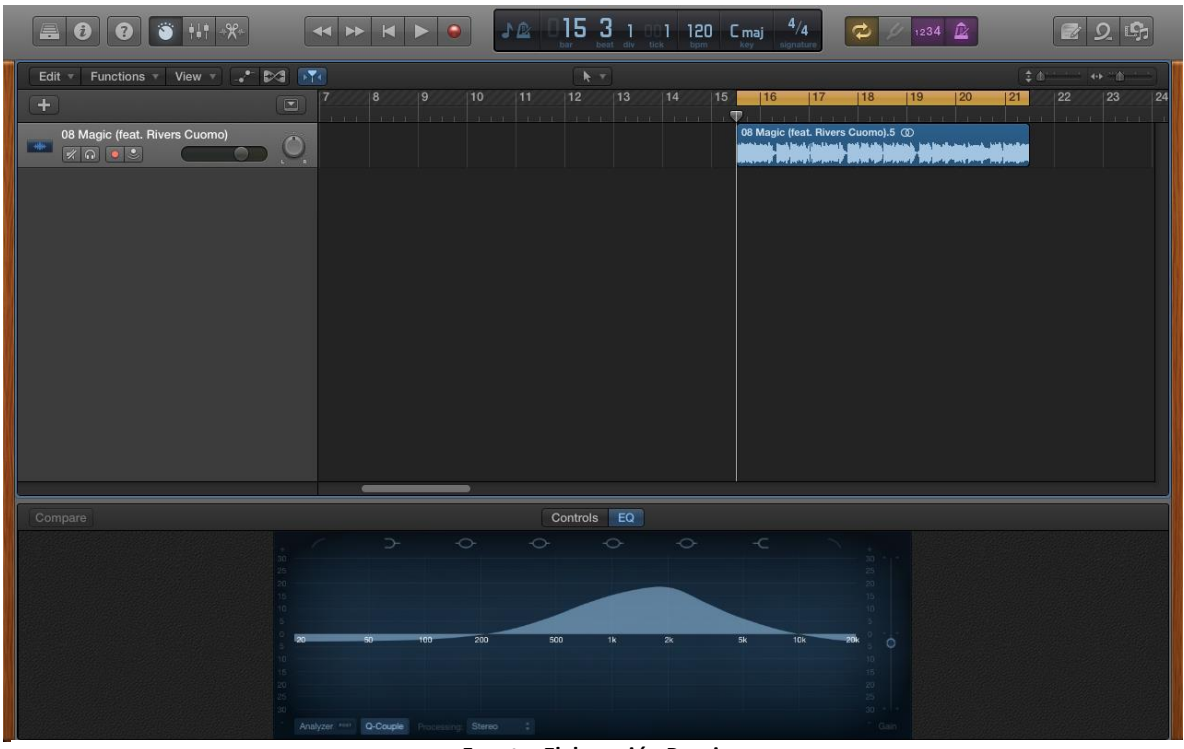

**Ilustración 31 Captura de Pantalla Logic Pro 9 – Cortado y Edición**

**Fuente: Elaboración Propia**

A continuación y como se muestra en la ilustración 32 aplicamos un ecualizador al fragmento de la canción que seleccionamos para formar parte de la pieza audiovisual. Una vez que hemos comprobado que los ajustes realizados en cuanto a la ecualización son los que realmente estábamos buscando para nuestra música, procedemos a exportar y guardar el nuevo archivo musical, haciendo clic con el botón secundario del ratón sobre la pista se desplegará un menú en el que se nos presenta la opción de Exportar, seleccionamos la opción de Exportar como Archivo de Audio tal y como se aprecia en la ilustración 33 y procedemos con el guardado del archivo en el formato y en la ubicación deseados.

En este caso se guardó el archivo en formato Wave de extensión .WAV y se almacenó en el ordenador en una carpeta previamente creada con la finalidad de contener en ella todos los archivos de audio utilizados en la elaboración de este trabajo de Fin de Máster.

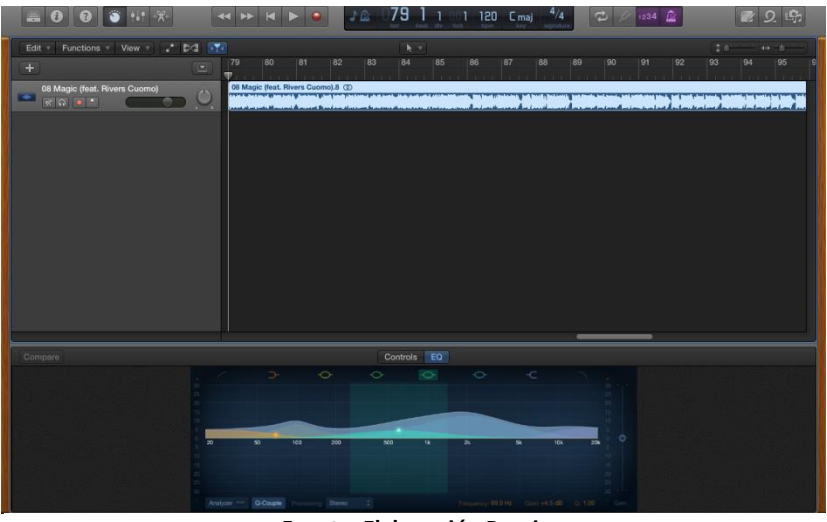

**Ilustración 32 Captura de Pantalla Logic Pro 9 – Ecualizador**

**Fuente: Elaboración Propia**

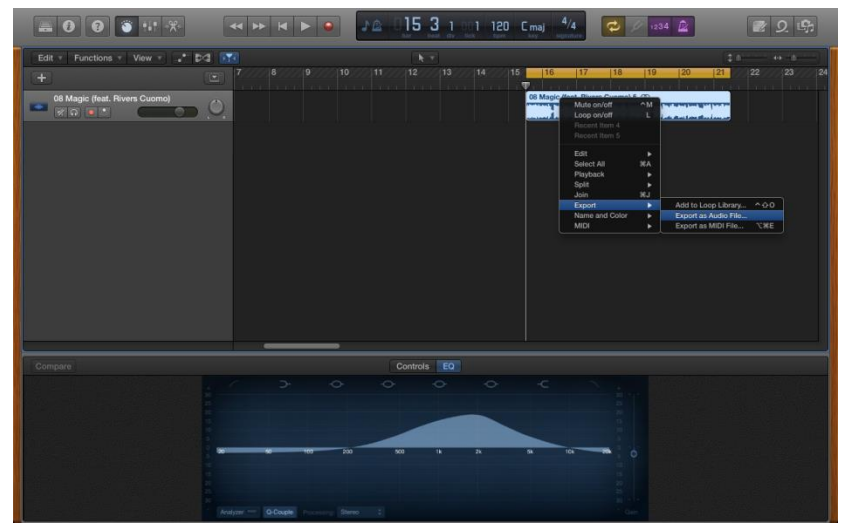

**Ilustración 33 Captura de Pantalla Logic Pro 9 – Exportación y Guardado**

**Fuente: Elaboración Propia**

#### **5.2.4. Exportación y Trabajo Final**

Una vez se tienen finalizadas la totalidad de las piezas nos preparamos para llevar a cabo la exportación de cada una de ellas. En este caso nos decantamos por la utilización del formato contenedor AVI (.AVI). Adoptando el códec de vídeo DV PAL y el audio sin compresión.

Con esta combinación de contenedor y códec de comprensión digital se consigue un archivo con una buena calidad de imagen y de poco peso. De esta manera nos aseguramos que los espectadores reciban un producto de buena resolución pero sin tener que utilizar un ancho de banda y unas velocidades de descarga de datos a través de Internet exagerados para poder disfrutar de la visualización de los contenidos ofertados por el canal.

Finalmente se procedió a organizar todo el material de este Trabajo de Fin de Máster en carpetas debidamente identificadas para su grabación en los CD's que posteriormente serán entregados para proceder con la evaluación del mismo por parte del tribunal asignado.

#### **6. CONCLUSIONES**

Una vez acabado un trabajo de fin de Máster con características como éstas, cabe subrayar una serie de fortalezas que han ayudado en su producción.

En primer lugar el haber optado por realizar un esquema de trabajo específico y ajustado a los productos desarrollados. Esta manera de trabajar, basada en las etapas de pre-producción, producción y post-producción de las piezas diseñadas amplió considerablemente el rendimiento del proceso ya que las tareas quedaban perfectamente delimitadas, lo que facilitó la organización y realización de las mismas. El llevar a cabo un flujo de trabajo sistematizado conlleva una eficaz gestión del tiempo empleado y un mayor control de los estándares técnicos necesarios, tales como los softwares a utilizar, los framerates, los códecs necesarios, etc. A su vez, este tipo de proyecto práctico me ha brindado la oportunidad para experimentar cómo es el flujo de trabajo de un producto audiovisual, aproximándome así a la labor de un diseñador profesional del grafismo televisivo. Por lo tanto, es elemental para realizar correctamente un producto audiovisual poseer un flujo de trabajo eficaz que garantice el éxito final de las piezas.

En segundo lugar hay que destacar los conocimientos adquiridos a lo largo del Máster en Postproducción Digital, ya que me permitieron enfrentarme a este trabajo con un aumento significativo de las habilidades teórico-prácticas en relación a lo que conocía al iniciar el Máster. Sin la adquisición y perfeccionamiento de estas destrezas no hubiera sido viable afrontar la realización de un trabajo de estas características. En este caso particular hay que señalar principalmente la formación recibida en el manejo del programa Adobe After Effects, la cual ha consentido desarrollar habilidades en el campo de la animación, los efectos visuales y el diseño y la composición.

Lo anteriormente descrito se solapa con otro argumento a indicar. A lo largo del desarrollo de este trabajo se ha podido demostrar la intrínseca relación que existe entre la teoría y la práctica. Si bien es cierto que enfrentar un producto audiovisual es situarse frente a un trabajo predominantemente práctico, ha sido la indagación teórica lo que ha determinado el rumbo de los procedimientos prácticos. Existe una relación inseparable entre la construcción intelectual de las piezas a producir y su realización mediante las habilidades del grafismo audiovisual. De esta manera, la dimensión de la investigación sobre la imagen del canal Warner Channel Latinoamérica y la propia teoría del diseño audiovisual han sido primordiales para a la postre utilizar las técnicas necesarias y efectuar los productos audiovisuales.

Antes de profundizar en las conclusiones con respecto al producto audiovisual en sí hay que aclarar que Warner Channel Latinoamérica, como la mayoría de las televisoras emblemáticas y pertenecientes a grandes empresas, posee una identidad visual y unos valores de marca ya definidos, y que en este trabajo únicamente se planteaban piezas que permitieran reforzarlos y transmitirlos para una versión de televisión IP. Así, se conforma una imagen global uniforme atravesada por concentrar la atención y el reconocimiento del canal sin importar el medio a través del que se transmita. El contar con una imagen de marca ya definida es sin duda una ventaja al momento de diseñar las piezas audiovisuales.

Tal como se ha venido exponiendo a lo largo de esta memoria, este trabajo se ha dedicado a la elaboración de una serie de piezas gráficas para utilizarse como autopromoción e introducción y conclusión de diferentes espacios televisivos. Todas han sido diseñadas y producidas con el único fin de potenciar los aspectos del grafismo como una forma de identidad, es decir, manteniendo una continuidad en el tipo de tipografía, las texturas, los colores y la música. Durante el proceso de realización se ha podido comprobar como los diferentes recursos expresivos adquieren significados y llevan a cabo la función para la que estaban diseñados a partir de su composición. Es decir, van tomando forma conjuntamente y sin tener sentido de representación autónomo. Consiste entonces en orientar el diseño audiovisual al servicio del guión, y éste a la marca que lo solicita.

La última conclusión expone una de las limitaciones más importantes que se desafiaron durante el proceso de realización de este trabajo de fin de Máster: la poca experiencia en el área del diseño gráfico. De esta manera, se ha corroborado

62

la afinidad que existe entre el proceso de postproducción y el diseño gráfico, por lo menos, en este tipo de productos audiovisuales. En la práctica profesional el grafismo audiovisual exige una transversalidad de conocimientos, ya que en el se superponen diferentes disciplinas. Satisfactoriamente, la realización de estas piezas ha servido para el aprendizaje y la experimentación respecto al grafismo enfocado en la promoción de un canal de televisión. Este hecho ha consentido un principio artístico en la ejecución de los productos y ha significado un gran aprendizaje fundamentado en la creatividad.

Asimismo, ya durante el proceso de realización fueron surgiendo diferentes cuestiones asociadas a la utilización de efectos. Frecuentemente la falta de experiencia se convierte en un uso quizás exagerado a la hora de recurrir a los efectos a pesar de contar con una planificación detallada y un boceto de lo que se pretende alcanzar, por esta razón y en pro de llevar a cabo piezas de calidad profesional es que algunas ideas fueron cambiadas en el proceso de realización. Gracias a la elaboración de este trabajo se pudo evidenciar cómo todos los elementos y efectos usados en una pieza audiovisual aportan significado y se encuentran sujetos al sentido propio de la misma.

Como se señalaba al principio de esta memoria, el objetivo de este trabajo de grafismo televisivo es llegar al público más fiel del canal Warner Channel y a su vez conquistar a esos espectadores ya consolidados a consumir el nuevo producto ofrecido, en este caso la Televisión IP. Por esa razón es que la propuesta de las piezas audiovisuales debían corresponder con la actual imagen gráfica global de la cadena televisiva.

Para ir finalizando y a manera de conclusión y aprendizaje de este trabajo, los seres humanos al ser sometidos a diferentes persuasiones visuales tienden a reaccionar favorablemente a lo que les resulta conocido, por esa razón es que la identidad y la continuidad televisiva (creadas gracias a los diseños de las piezas audiovisuales) resultan ser elementos fundamentales. Bajo esa premisa es que los diferentes productos gráficos han sido planteados y con la finalidad de cumplir los objetivos para los que fueron efectuadas: fortificar la identidad visual, transmitir los valores de la cadena, y permitir la identificación del canal en su nuevo formato para la Web.

Para cerrar y a manera de reflexión autocrítica, para llevar a cabo todo el diseño gráfico audiovisual de una cadena más que poseer una estrategia gráfica global y unos elementos definidos, es preciso contar con un conjunto de recursos humanos, técnicos e incluso económicos que un Trabajo Final de Máster no logra suplir.

Dando especial atención a este planteamiento determinado se debe reconocer la necesidad de realizar un trabajo de esta tipología contando con un equipo en donde se pueda contar con diferentes profesionales para alcanzarlo. Sin embargo, se considera que la contribución efectuada ofrece una buena propuesta ante la situación planteada.

#### **7. BIBLIOGRAFÍA**

Alberich Pascual, J., Roig Telo, A., Campo Vidal, M., Clavell Corbera, F., Santamaría, D. D., Gallart Marsillas, N., y otros. (2005). Comunicación Audiovisual Digital. Nuevos Medios, Nuevos Usos, Nuevas Formas. Barcelona: Editorial UOC.

Castelló Martínez, A. (2010). Estrategias Empresariales en la Web 2.0. Las Redes Sociales Online. San Vicente (Alicante): Editorial Club Universitario.

Castells, M. (2000). Internet y La Sociedad Red. Programa de Doctorado sobre la Sociedad de la Información y el Conocimiento. Barcelona.

Howard, P., & Jones, S. (2005). Sociedad On-Line, Internet en Contexto. Barcelona: Editorial UOC.

Liberos, E., Nuñez, A., Barreño, R., García del Poyo, R., Gutiérrez-Ulecia, J., Pino, G. (2013). El Libro del Marketing Interactivo y la Publicidad Digital. Madrid: ESIC Editorial.

Timoteo Álvarez, J. (2013). Manejo de la Comunicación Organizacional. Espacios, Herramientas y Tendencias en Gestión de Negocios. Madrid: Ediciones Díaz de Santos.

#### **Recursos Web Utilizados**

Página web de Warner Channel Latinoamérica. Disponible en:

<http://www.warnerchannel.com/>

Página web de ATRESMEDIA Player. Disponible en:

<http://www.atresplayer.com/>

Canal de Youtube de Warner Channel Latinoamérica. Disponible en:

<https://www.youtube.com/user/WarnerChannelLatAm>

Blog USA TV Shows. Disponible en:

#### <http://usa-tvshows.blogspot.com.es/>

Página de Facebook de Warner Channel Latinoamérica. Disponible en:

[https://www.facebook.com/WarnerChannel/app\\_390598254328906?v=app\\_39059](https://www.facebook.com/WarnerChannel/app_390598254328906?v=app_390598254328906&app_data) [8254328906&app\\_data=](https://www.facebook.com/WarnerChannel/app_390598254328906?v=app_390598254328906&app_data)